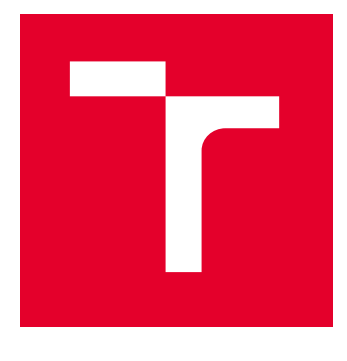

# VYSOKÉ UČENÍ TECHNICKÉ V BRNĚ

BRNO UNIVERSITY OF TECHNOLOGY

# FAKULTA PODNIKATELSKÁ

FACULTY OF BUSINESS AND MANAGEMENT

# ÚSTAV INFORMATIKY

INSTITUTE OF INFORMATICS

# NÁVRH A TVORBA SOFTWAROVÉ APLIKACE

DESIGN AND IMPLEMENTATION OF A SOFTWARE APPLICATION

BAKALÁŘSKÁ PRÁCE BACHELOR'S THESIS

AUTOR PRÁCE **AUTHOR** 

Eva Chlpíková

VEDOUCÍ PRÁCE **SUPERVISOR** 

Ing. Petr Dydowicz, Ph.D.

BRNO 2023

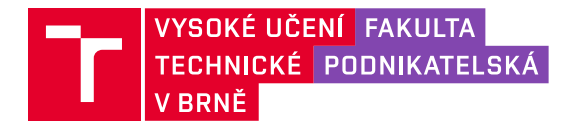

# **Zadání bakalářské práce**

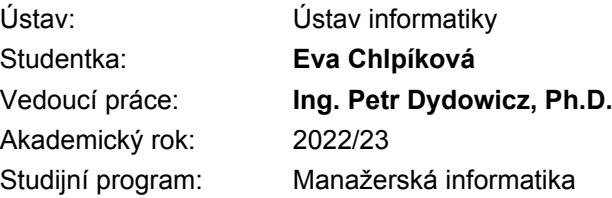

Garant studijního programu Vám v souladu se zákonem č. 111/1998 Sb., o vysokých školách ve znění pozdějších předpisů a se Studijním a zkušebním řádem VUT v Brně zadává bakalářskou práci s názvem:

#### **Návrh a tvorba softwarové aplikace**

#### **Charakteristika problematiky úkolu:**

Úvod Vymezení problému a cíle práce Teoretická východiska práce Analýza problému a současné situace Vlastní návrh řešení, přínos práce Závěr Seznam použité literatury

#### **Cíle, kterých má být dosaženo:**

Cílem této bakalářské práce je navrhnout a následně vytvořit softwarovou aplikaci v prostředí Xcode a jazyce Swift, který se používá na platformách Apple zařízení. Pro splnění zmíněného cíle nejdříve provedu analýzu firmy a trhu, na základě které sestavím návrh. Po návrhové fázi, aplikaci vytvořím a implementuji ve firmě.

#### **Základní literární prameny:**

BASL, J. a R. BLAŽÍČEK. Podnikové informační systémy. Podnik v informační společnosti. Praha: Grada, 2008. 283 s. ISBN 978-80-247-2279-5.

MOLNÁR, Z. Automatizované informační systémy. Praha: Strojní fakulta ČVUT, 2000. 126 s. ISBN 80-01-02269-2.

MOLNÁR, Z. Efektivnost informačních systémů. Praha: Grada Publishing, 2000. 142 s. ISBN 80- 7169-410-X.

PECINOVSKÝ, R. Myslíme objektově v jazyku Java: kompletní učebnice pro začátečníky. Praha: Grada, 2009. 570 s. ISBN 978-80-247-2653-3.

SODOMKA, P. a H. KLČOVÁ. Informační systémy v podnikové praxi. Brno: Computer Press, 2010. 501 s. ISBN 978-80-251-2878-7.

Termín odevzdání bakalářské práce je stanoven časovým plánem akademického roku 2022/23

V Brně dne 5.2.2023

L. S.

Ing. Jiří Kříž, Ph.D. garant

doc. Ing. Vojtěch Bartoš, Ph.D. děkan

#### **Abstrakt**

Bakalářská práce se zaměřuje na návrh a tvorbu analytické aplikace pro konkrétní společnost. Aplikace je navržena pro operační systém tvOS běžící na zařízeních Apple TV. Kromě návrhu samotné aplikace se práce zabývá také analýzou současného řešení společnosti a možným alternativám. Součástí návrhové části je představení uživatelského rozhraní, tvorba vlastní databáze a návrh funkcí aplikace.

#### **Klíčová slova**

tvOS, vývojový diagram, ER diagram, datové modelování, funkční modelování, Swift, Xcode, EPC diagram

#### **Abstract**

The bachelor thesis focuses on the design and development of an analytical application for a specific company. The application is designed for the tvOS operating system running on Apple TV devices. In addition to the design of the application itself, the thesis also deals with the analysis of the company's current solution and possible alternatives. The design part includes introducing the user interface, creating a custom database, and designing application features.

#### **Keywords**

tvOS, flow chart, ERD, data modelling, process modelling, Swift, Xcode, EPC diagram

# **Bibliografická citace**

CHLPÍKOVÁ, Eva. *Návrh a tvorba softwarové aplikace* [online]. Brno, 2023 [cit. 2023-05-15]. Dostupné z: [https://www.vutbr.cz/studenti/zav-prace/detail/152093.](https://www.vutbr.cz/studenti/zav-prace/detail/152093) Bakalářská práce. Vysoké učení technické v Brně, Fakulta podnikatelská, Ústav informatiky. Vedoucí práce Ing. Petr Dydowicz, Ph.D.

# **Čestné prohlášení**

Prohlašuji, že předložená bakalářská práce je původní a zpracovala jsem ji samostatně. Prohlašuji, že citace použitých pramenů je úplná, že jsem ve své práci neporušila autorská práva (ve smyslu zákona č. 121/2000 Sb., o právu autorském a o právech souvisejících s právem autorským).

V Brně dne 15. 5. 2023

Eva Chlpíková

autor

#### **Poděkování**

Ráda bych velmi poděkovala vedoucímu bakalářské práce panu Ing. Petrovi Dydowiczovi, Ph.D. za jeho rady a trpělivost při psaní práce. Dále bych chtěla poděkovat firmě Eventee za poskytnuté informace, rady a tipy. A na závěr také poděkovat všem, kdo mě při psaní práce podporovali a povzbuzovali.

# **OBSAH**

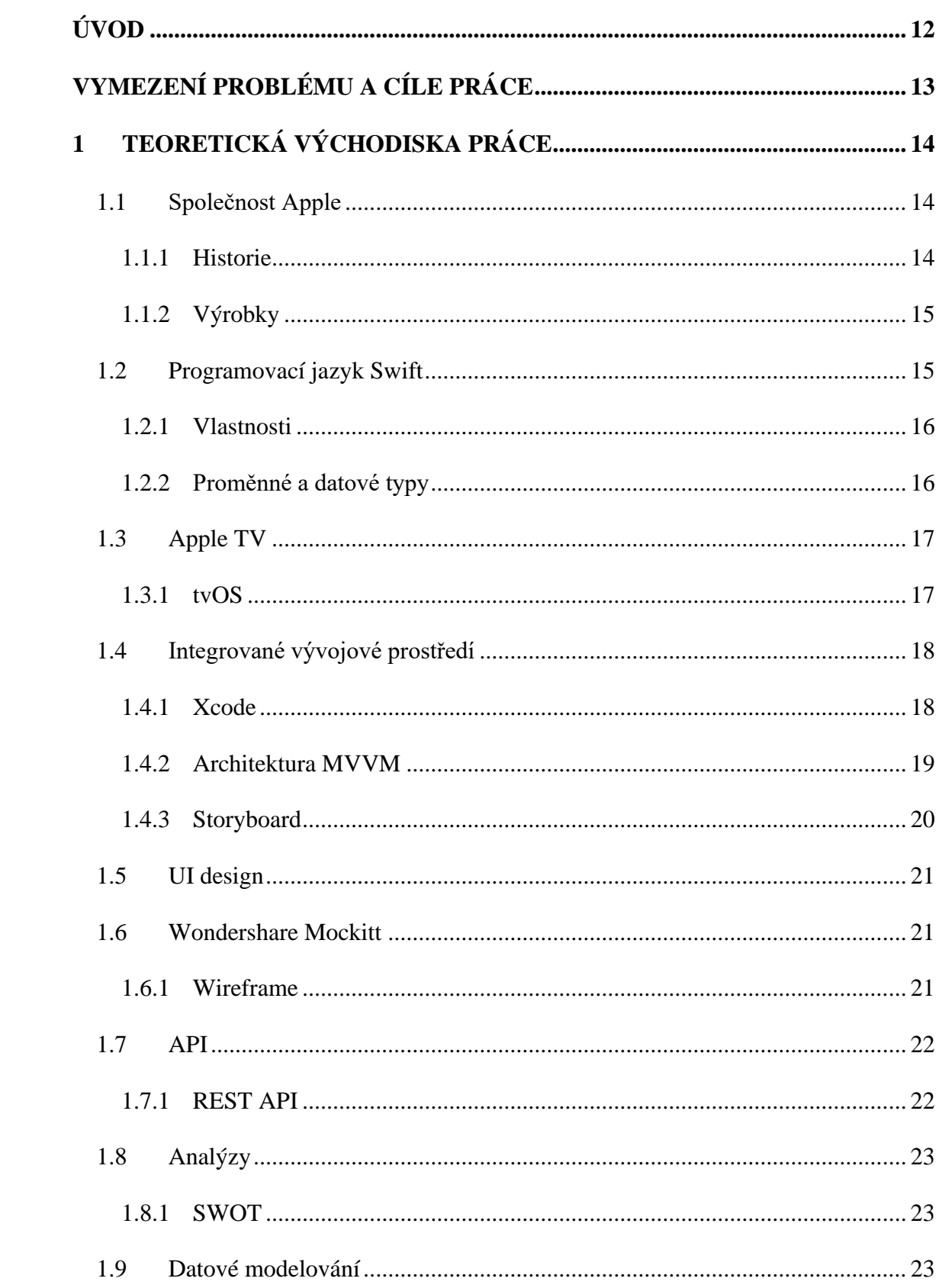

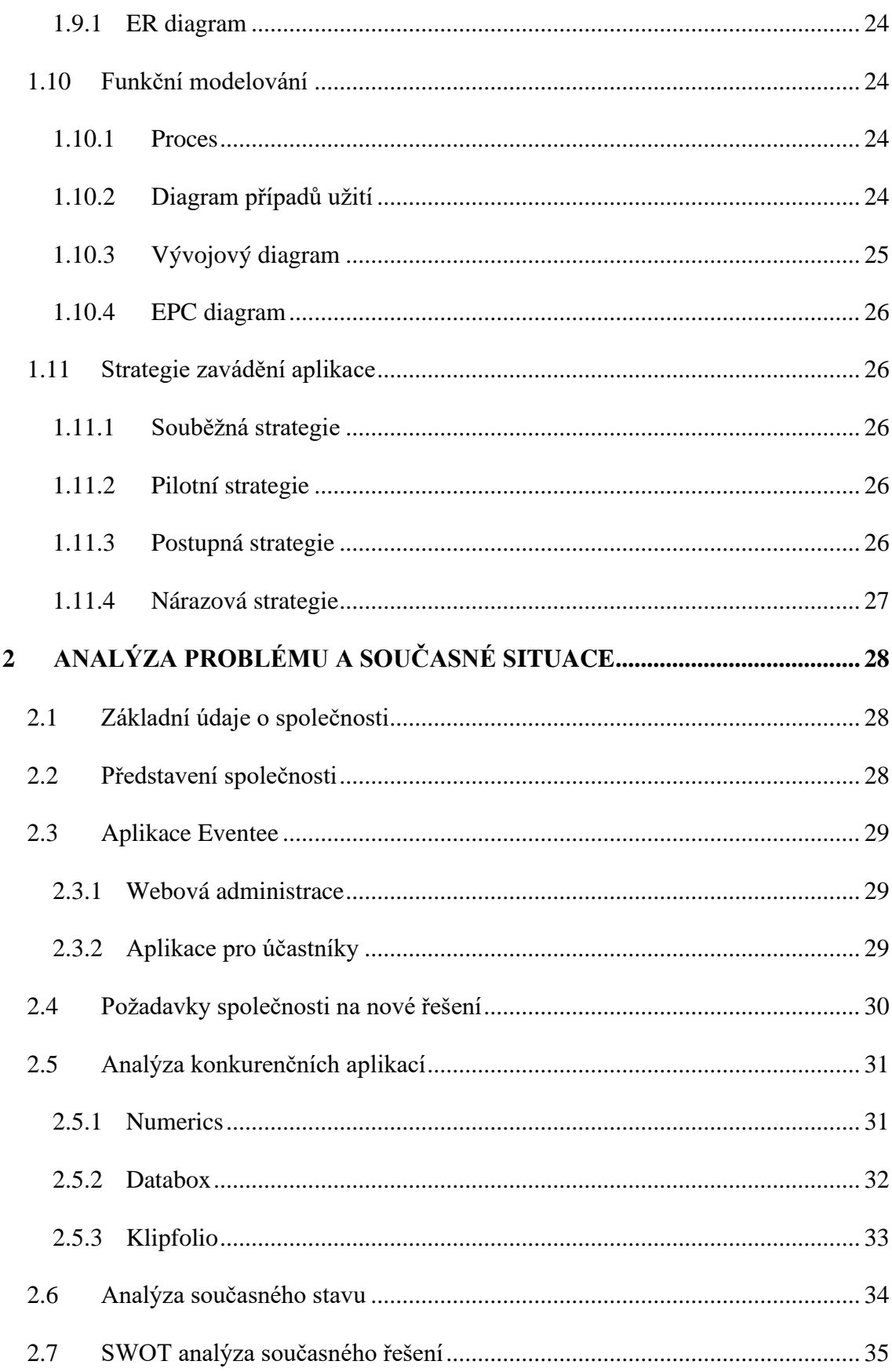

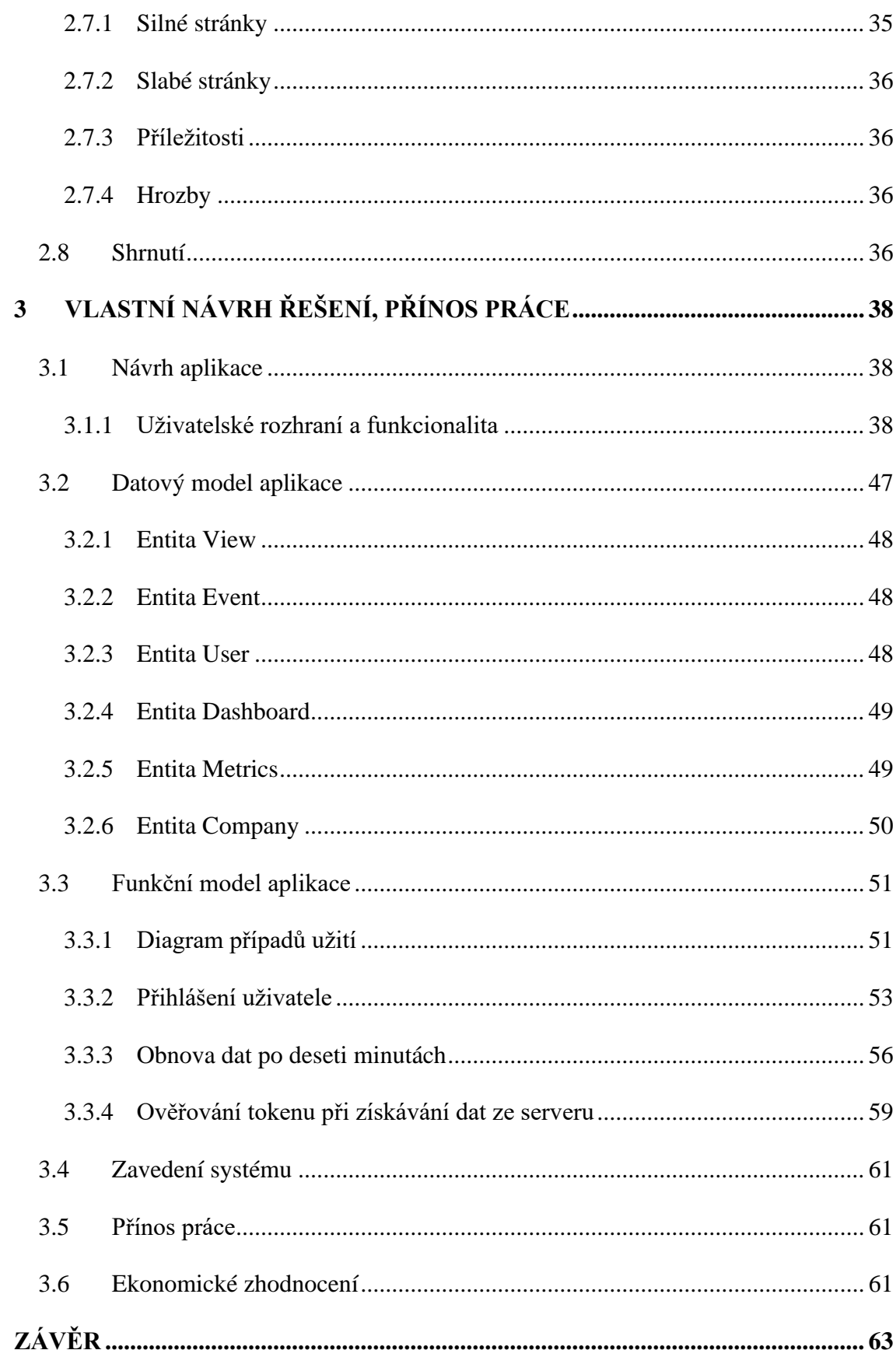

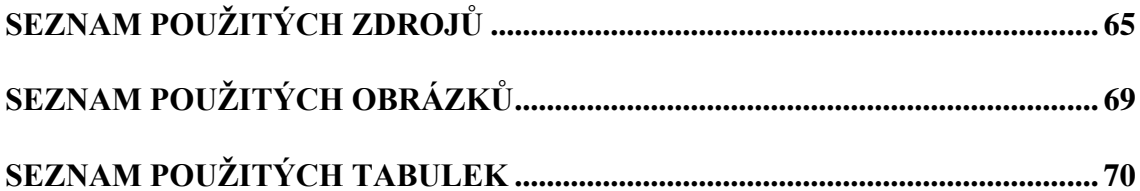

# <span id="page-11-0"></span>**ÚVOD**

Tato bakalářská práce se bude věnovat návrhu, sestavení a implementaci aplikace pro společnost Eventee s.r.o. Hlavní myšlenkou je vytvořit aplikaci s přehledným uživatelským rozhraním, která by společnosti usnadnila získávání analytik z jejich databáze, umožnila jejich zobrazení v jednoduchých grafech, a tak zefektivnila pracovní procesy.

První kapitola této bakalářské práce bude věnovaná teoretickým východiskům, tedy pojmům, které budu využívat při analýze, návrhu nebo samotné tvorbě aplikace. Zabývat se tak budu pojmy jako SWOT analýza, kterou využiji pro analýzu současného řešení ve společnosti. Dále také vysvětlím datové a funkční modelování, kde popíšu zejména diagramy – vývojové, datové a entitně-relační, prezentované v praktické části návrhu aplikace. A zaměřím se i na samotné vývojové prostředí Xcode, platformu tvOS a programovací jazyk Swift – vlastnosti, proměnné a datové typy.

V druhé části představím společnost Eventee s.r.o., pro kterou danou aplikaci navrhuji a vytvářím. Nejdříve se budu věnovat obecnému popisu společnosti, kde uvedu datum vzniku, právní formu, základní kapitál, sídlo a logo. Poté popíšu historii společnosti a služby, které nabízí. Z hlediska zmíněných služeb, se budu bavit o stejnojmenné aplikaci Eventee, která je platformou pro organizaci a pořádání konferencí. Kromě již zmíněného, dále zanalyzuji současný stav, požadavky na aplikaci a možné alternativní aplikace.

V poslední, třetí, kapitole se budu zaobírat již konkrétním návrhem a sestavením. Aplikaci tak nejdříve představím z hlediska návrhu samotných obrazovek a později databáze a jejích entit. Poté využiji diagramy, představené v teoretických východiscích, pro znázornění vybraných činností aplikace. Na závěr celé této kapitoly vývoj aplikace zhodnotím a zmíním přínos pro společnost.

# <span id="page-12-0"></span>**VYMEZENÍ PROBLÉMU A CÍLE PRÁCE**

Cílem této bakalářské práce je navrhnout softwarovou aplikaci pro firmu Eventee s.r.o., která se zaobírá vývojem stejnojmenného softwaru "Eventee". Tato aplikace řeší problém organizace a správy konferencí, ale také zvýšení interakce účastníků těchto událostí.

Vzhledem k tomu, že Eventee s.r.o. je "startupová" společnost, tak mnoho jejích procesů není pevně zavedeno a řeší se tzv. "až za chodu". V současné době je jedním z těchto chybějících procesů neexistující rozhraní pro sledování interních analytik o využívání aplikace Eventee. Potřebná data se sice dají získat ze serveru, ale bez jakéhokoliv uživatelského rozhraní, je lze získat pouze skrze back-end vývojáře. Zde nám tak nastávají dva největší problémy s tímto řešením. Prvním je, že proces je velmi neefektivní a marní časové prostředky vývojáře, který nad tím musí strávit čas, i manažera, který musí čekat. Druhým je, že výsledkem tohoto exportu je tabulkový soubor, spustitelný např. v aplikaci Microsoft Excel, který musí manažer dále zpracovat, aby z něj získal potřebné grafy nebo jiný přehled informací.

Z těchto důvodu společnost Eventee vyžaduje návrh aplikace, která analytická data získá ze serveru a sama je převede do požadovaného formátu – zejména grafů a seznamů. Aplikace by tak měla usnadnit získání a zpracování dat, a také umožnit sledování těchto dat v reálném čase. V konečném důsledku by se díky aplikaci měla zvýšit celková efektivita práce.

K dosažení cíle budou v práci nejprve vymezena teoretická východiska, ze kterých budu později vycházet při analýze problému a současné situace, ale také při vlastním návrhu řešení. Ve zmíněné analýze bude nejdříve představena společnost, její základní údaje, historie a nabízená služba Eventee. Dále budou rozebrány požadavky společnosti na novou aplikaci a bude provedena analýza konkurenčních aplikací. V té budou představeny aplikace, které částečně splňují požadavky společnosti. Následovně bude provedena analýza současného stavu, kde popíšu, jak společnost momentálně získává jednotlivá data. Na závěr celé kapitoly o analýze problému bude provedena SWOT analýza současného řešení a po ní bude následovat shrnutí všech provedených analýz. Na základě těchto informací bude navrhnuta, vytvořena a implementována aplikace za využití jazyka Swift a prostředí Xcode pro platformu Apple TV.

# <span id="page-13-0"></span>**1 TEORETICKÁ VÝCHODISKA PRÁCE**

V této části budou vysvětleny a popsány pojmy potřebné k pochopení této bakalářské práce. Vzhledem k tomu, že práce pojednává o vývoji aplikace pro tvOS (operační systém vyvinutý pro zařízení Apple TV), tak se budu nejdříve věnovat společnosti Apple, jejímu vývojovému prostředí, programovacímu jazyku a architekturám. Následovně se podívám také na prostředky použité pro návrh a samotnou tvorbu jako např. datové a funkční modelovaní, prototypy a diagramy. Na závěr celé kapitoly ještě krátce představím různé metody implementace softwaru.

# <span id="page-13-1"></span>**1.1 Společnost Apple**

#### <span id="page-13-2"></span>**1.1.1 Historie**

Společnost Apple Computer byla založena dne 1. dubna 1976 Stevem Jobsem, Stephanem Wozniakem a Ronaldem Waynem. Kapitál společnosti byl pouhých 1 300 dolarů, které Jobs utržil za prodej svého auta a Wozniak za programovatelnou kalkulačku. Jobs a Wozniak v té době také předčasně opustili vysokou školu. Ronald Wayne, který byl třetím zakladatel, se měl starat především o administrativu. Nicméně, svého 10% podílu se Ronald vzdal pouhých 12 dnů po založení. Z velké části hlavně protože nevěřil Jobsově finančnímu plánu a celý projekt se mu zdál šílený, bez šance na úspěch. [1]

První počítač společnosti Apple Computer byl Apple I. Ten Jobs s Wozniakem vytvořili v Jobsově garáži, a prodával se bez monitoru, klávesnice i skříně. Celkově se prodalo 200 kusů s cenou 666,66 dolarů za jeden. V únoru roku 1977 se v obchodech s elektronikou objevil nástupce pojmenovaný Apple II. Ten disponoval barevným monitorem a za krátko se z něj stal prodejní hit. [1]

Od roku 1977 až do druhé poloviny 80. let proběhlo ve společnosti několik změn. V roce 1980 vstoupila na burzu, 1983 Wozniak opustil společnost a byl nahrazen Johnem Scullym, a později roku 1985, dokonce i Jobs opustil společnost. Až do roku 1990 společnost dále prosperovala, ale potom přišel zlom a v roce 1996 se věřilo, že společnost zanikne. [2]

Roku 1996 společnost Apple Computers, nyní již bez Wozniaka a Jobse, koupila firmu NeXT, kterou Jobs založil po odchodu z Apple. Z Jobse se tak opět stal ředitel Apple a operační systém NeXTStep, který vyvinul v NeXTu, se stal základem pro pozdější Mac OS X. [1]

V srpnu 2011 Jobs rezignoval ze své pozice výkonného ředitele a jeho místo zaujal Tim Cook. O dva měsíce později, 5. října 2011 Steve Jobs zemřel. [1]

Společnost se již znovu nedostala blízko k bankrotu. Ve fiskálním roce 2020 dosáhla obratu 274,5 miliard USD a dostala se tak mezi nejhodnotnější společnosti na světě. [1]

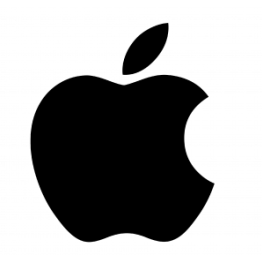

**Obrázek 1: Logo společnosti Apple** (Zdroj: [3])

## <span id="page-14-2"></span><span id="page-14-0"></span>**1.1.2 Výrobky**

V současné době Apple nabízí celou řadů výrobků:

- Mobilní telefon iPhone poprvé představený v roce 2007, v současnosti je nejnovější modelem iPhone 14.
- Tablet iPad poprvé představen v roce 2010.
- Televize Apple TV představená společně s iPhonem v roce 2007.
- Hodinky Apple Watch přestaveny v roce 2015.
- Sluchátka AirPods nejnovější přídavek, představeny v roce 2016.
- Notebooky a počítače Mac

Kromě fyzických zařízení, Apple nabízí, provozuje nebo vyvíjí také spoustu softwarových aplikací jako je Apple TV+, App Store, vývojové prostředí Xcode a další. [1]

# <span id="page-14-1"></span>**1.2 Programovací jazyk Swift**

Swift je programovací jazyk vytvořený společností Apple pro platformy iOS, iPadOS, macOS, tvOS a watchOS. Jedná se o objektový, kompilovaný jazyk s typovou kontrolou. Jeho první verze byla vydána v roce 2014 a nahradila tak, dnes již zastaralý, Objective-C. [4]

Jak již bylo zmíněno, tak Swift je nástupcem jazyků C a Objective-C. Obsahuje tak nízko úrovňové primitivy, jako jsou typy, řízení toku a operátory. Ale zároveň poskytuje i objektově orientované funkce, jako jsou třídy, protokoly a generika. [5]

Swift je otevřeně (tzv. "open source") vyvíjen na webu Swift.org, kde jsou k dispozici zdrojové kódy, nástroje pro sledování chyb, fóra a pravidelné vývojové builds. Na vývoji Swiftu pracuje široká komunita vývojářů, jak uvnitř společnosti Apple, tak z celého světa. [5]

Přestože je Swift určen primárně pro vývoj na platformách Apple zařízení, tak se jedná o multiplatformní jazyk, který lze volně využít i mimo Apple. [5]

# <span id="page-15-0"></span>**1.2.1 Vlastnosti**

Mezi nejdůležitější vlastnosti Swiftu řadíme:

- je objektově orientovaný,
- je case-sensitive rozeznává velká a malá písmena,
- je open source každý se může podílet na jeho tvorbě,
- řádky kódu není potřeba oddělovat středníkem,
- je multiplatformní lze ho použít i na vývoj pro jiná zařízení než Apple,
- dokáže koexistovat s jazykem Objective-C (v jednom souboru je tak možné mít zároveň Swift i Objective-C). [5]

# <span id="page-15-1"></span>**1.2.2 Proměnné a datové typy**

Proměnná nám poskytuje pojmenované úložiště, se kterým může náš program manipulovat. Každá proměnná ve Swiftu má specifický typ, který určuje velikost a uspořádání paměti proměnné, rozsah hodnot, které lze v této paměti uložit, a sadu operací, které lze na proměnnou aplikovat. [6]

Každá proměnná ve Swiftu musí mít zpravidla jeden datový typ. Mezi základní datové typy podporované ve Swiftu 4 a vyšších patří následující: [6]

<span id="page-16-2"></span>**Tabulka 1: Základní datové typy ve Swiftu** (Zdroj: Vlastní zpracování podle [6])

| <b>Název</b>          | Vysvětlení                                                    |  |  |  |  |  |
|-----------------------|---------------------------------------------------------------|--|--|--|--|--|
| Int nebo UInt         | Používá se pro celá čísla.                                    |  |  |  |  |  |
| <b>Float a Double</b> | Používá se pro desetinná čísla.                               |  |  |  |  |  |
| <b>Bool</b>           | Reprezentuje logickou hodnotu, která je buď true, nebo false. |  |  |  |  |  |
| <b>String</b>         | Jedná se o uspořádanou kolekci znaků.                         |  |  |  |  |  |
| Character             | Jedná se o jednoznakový řetězcový literál.                    |  |  |  |  |  |

# <span id="page-16-0"></span>**1.3 Apple TV**

Apple TV můžeme jednoduše popsat jako multimediální chytrý box, který dodá chytré funkce téměř každé televizi nebo monitoru. Jedinou podmínkou, kterou musí připojené zařízení splnit, je mít HDMI port pro připojení Apple TV. [7]

Apple TV je v mnoha ohledech podobná iPhonům či iPadům. Stejně jako mobilní zařízení totiž disponuje procesory řady A, které Apple používá v iPhonech a iPadech. Stejné je to i s operační systémem Apple TV pojmenovaným tvOS, který také vychází z mobilního iOS. Tuto podobnost lze vidět v samotném designu tvOS, ale také třeba v jeho členění nastavení. Na rozdíl od mobilního iOS je ale tvOS přizpůsoben pro ovládání pomocí ovladače Apple Siri Remote. [7]

## <span id="page-16-1"></span>**1.3.1 tvOS**

TvOS je operační systém specificky vyvinutý pro zařízení Apple TV od společnosti Apple Computers. Z velké části vychází z operačního systému iOS, nicméně je upravený pro optimalizaci aplikací na televizním rozhraní. [11] To umožňuje uživatelům instalaci aplikací třetích stran jako je YouTube, HBO GO nebo Netflix, ale také na míru optimalizovaný zážitek u aplikací od samotné společnosti Apple. [8]

První tvOS byl představen v září roku 2015 a byl dostupný na zařízeních Apple TV čtvrté generace o měsíc později. Předchozí generace (třetí a nižší) využívali upravenou verzi iOS, která se jmenovala "Apple TV Software". S představením oficiálního tvOS byla přidána také podpora vývoje televizních aplikací, a zároveň byl zpřístupněn softwarový obchod přímo pro Apple TV. [7]

Od prvotního přestavení v roce 2015, každý rok vychází nová verze tvOS. V současnosti se tak jedná o verzi tvOS 16. [7]

# <span id="page-17-0"></span>**1.4 Integrované vývojové prostředí**

Integrované vývojové prostředí (IDE) je softwarová sada, která sdružuje základní nástroje potřebné k psaní a testování softwaru. Vývojové nástroje často zahrnují textové editory, knihovny kódu, překladače a testovací platformy. Bez IDE by vývojář musel všechny tyto nástroje vybírat, nasazovat, integrovat a spravovat sám. Nástroje obsažené ve vývojovém prostředí jsou navrženy tak, aby zjednodušily vývoj softwaru a zároveň dokázaly identifikovat chyby a překlepy. [9]

# <span id="page-17-1"></span>**1.4.1 Xcode**

Xcode je oficiální vývojové prostředí pro tvorbu a testování softwaru na všechny platformy společnosti Apple: iOS, iPadOS, tvOS, watchOS a macOS. [10]

Xcode obsahuje všechny nástroje, které jsou potřeba pro vytvoření aplikace – od designu před tvorbu až po zveřejnění. Kromě hlavního programovacího jazyka Swift, podporuje také jeho předchůdce Objective-C, a další populární jazyky jako C, C++, Java nebo Python. [10]

Xcode je možné získat a používat pouze na platformě macOS. Nepodporuje tedy konkurenční operační systémy Windows, Linux ani jiné unixové platformy. [10]

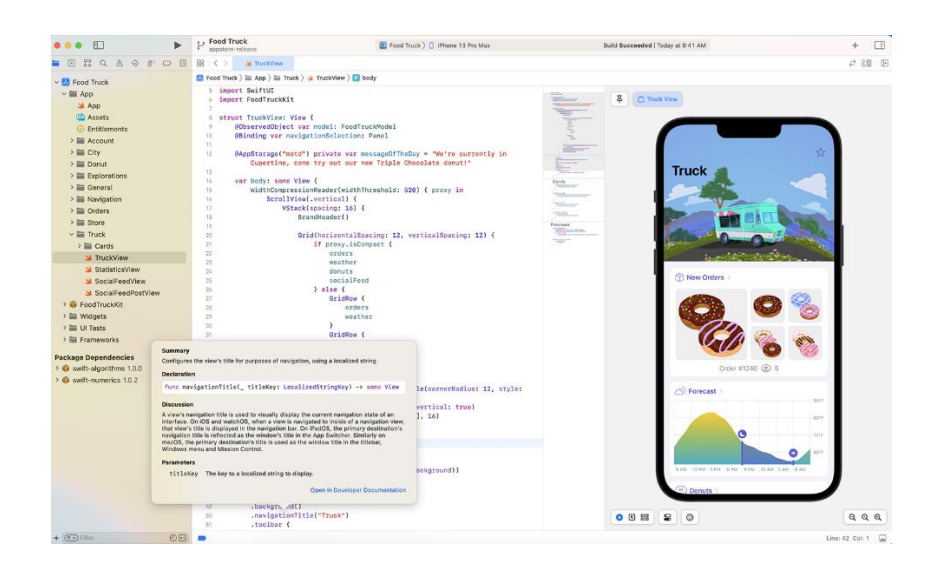

**Obrázek 2: Xcode prostředí** (Zdroj: [10])

#### <span id="page-18-1"></span>**1.4.1.1 Simulátor**

Součástí nástrojů vývojového prostředí Xcode je také simulátor všech zařízení vyráběných společností Apple. Simulátor napodobuje aplikace, které běží v zařízení iOS, tvOS, macOS a dalších. Umožňuje tak spustit a provozovat tyto aplikace bez nutnosti použití fyzického zařízení. Simulátor můžeme najít v prostředí Xcode, kde si přímo zvolíme, jaké zařízení chceme napodobit. [11]

Simulátory se využívají zejména ke dvěma hlavním případům – testování aplikací bez fyzického zařízení nebo přístup k těmto aplikacím. [11]

## <span id="page-18-0"></span>**1.4.2 Architektura MVVM**

Architektura MVVM (Model-View-ViewModel) je v návrhovým vzorem používaným při vývoji mobilních aplikací. Oproti dříve používanému modelu MVC (Model-View-Controller) řeší problém oddělení logiky uživatelského rozhraní a obchodní logiky. [12]

Logika uživatelského rozhraní (UI) je část programu, která zpracovává, co se děje na uživatelském rozhraní. Tedy to, co uživatel vidí a s čím může interagovat (tlačítka, tabulky, popisky). [12]

Obchodní logikou máme na mysli proces, který zpracovává komunikaci mezi databázemi a rozhraním koncového uživatele. To znamená, že zaručuje zpracování a aktualizaci dat, ale také jejich mazání nebo formátování datových typů. [12]

#### **1.4.2.1 Komponenty MVVM**

- **Model** Chová se stejně jako v modelu MVC, obsahuje objekty pro přístup k datům. Je využíván View Modelem a aktualizován ve chvíli, když View Model pošle nová data.
- **View** Je zodpovědný za zobrazení uživatelského rozhraní. Mezi View a Modelem není žádná přímá interakce a nemusí se již starat o obchodní logiku. Vyžaduje data od View Modelu ve formátu připravenému k zobrazení.
- **View Model** Zodpovědný za všechnu obchodní logiku a zcela nezávislý na View. Jakmile obdrží informaci od View, tak ji zpracuje a pošle zpátky. [12]

Konečným cílem MVVM je izolovat odpovědnost za obchodní logiku z View do View Modelu. Ve View Modelu navíc provádíme přípravu dat pro vizuální prezentaci a také nasloucháme aktualizacím modelu. [12]

Kromě rozdělení odpovědností mezi komponenty přináší MVVM také další výhody:

- Lepší testování Je snadnější vytvořit testy, když komponenty nesdílí data a funkcionality.
- Transparentní komunikace View Model nabízí View transparentní rozhraní pro interakci s jednotlivými vrstvami. Výsledkem je pak transparentní komunikace mezi jednotlivými vrstvami aplikace. [12]

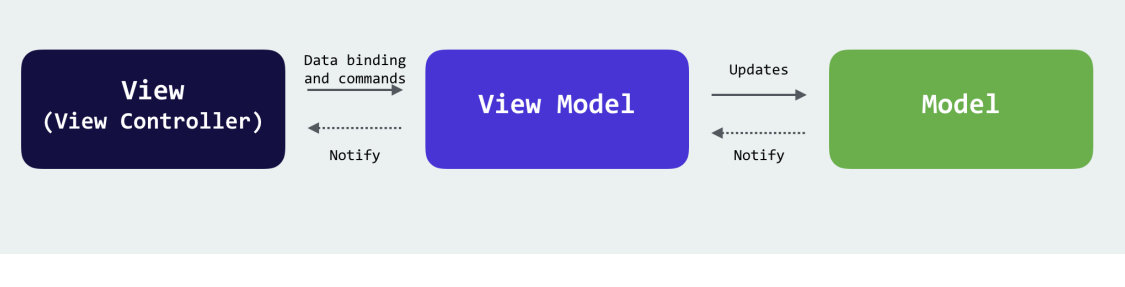

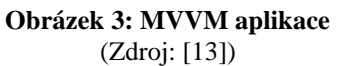

## <span id="page-19-1"></span><span id="page-19-0"></span>**1.4.3 Storyboard**

Storyboard je jedním z nástrojů v prostředí Xcode, který umožňuje navrhovat, vytvářet a upravovat uživatelské rozhraní vyvíjené aplikace. [14]

Všechny projekty vytvořené v Xcode jsou dodávány s alespoň jedním storyboardem připraveným k použití, ten se jmenuje: Main.storyboard. V něm je možné vytvořit libovolný počet rozhraní, z nichž každé představuje jeden view controller v aplikaci. V Main.storyboard lze také navrhovat přechody mezi view controllers a to vše bez jediného řádku kódu. [14]

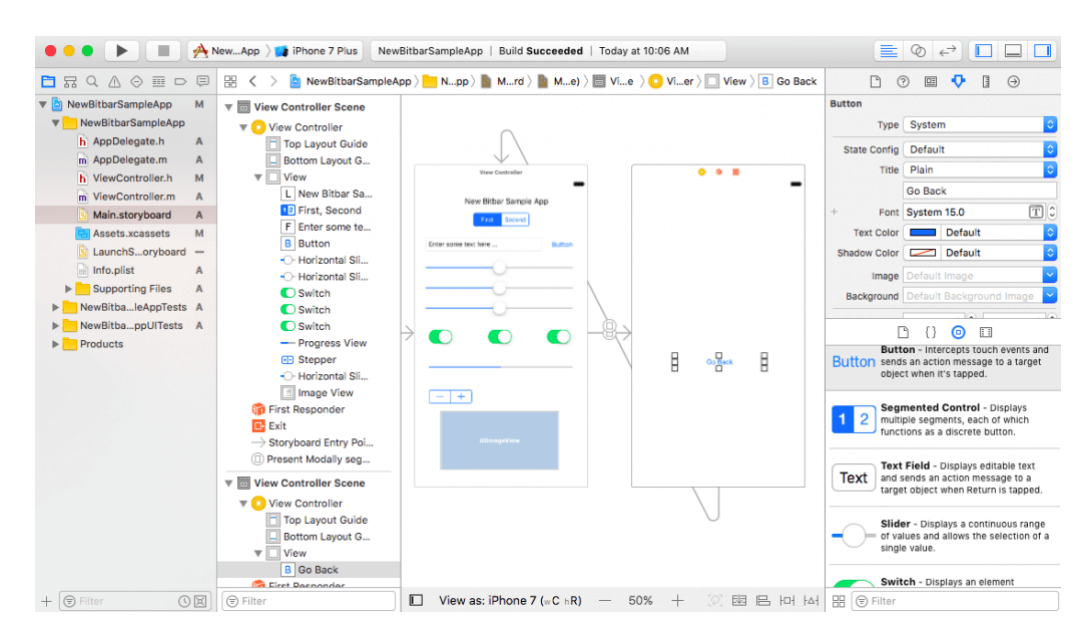

**Obrázek 4: Ukázka vytváření Storyboardu** (Zdroj: [15])

# <span id="page-20-3"></span><span id="page-20-0"></span>**1.5 UI design**

UI design, také design uživatelského rozhraní, se zabývá vizuální podobou navrhovaného systému. Při jeho tvorbě je klíčové, jak vypadá produkt, prostředí či konkrétní element (tlačítko, textové pole, buňka), se kterými zákazník přichází do kontaktu, nikoliv to, jak fungují. [16]

# <span id="page-20-1"></span>**1.6 Wondershare Mockitt**

Wondershare Mockitt je univerzální platforma pro návrh UX/UI designu, která umožňuje navrhovat a vytvářet prototypy aplikace. Kromě prototypů (wireframes) je v této platformě možné také vytvářet finální designové návrhy. [17]

#### <span id="page-20-2"></span>**1.6.1 Wireframe**

Wireframe slouží jako návod pro vytváření webu, systému nebo aplikace. Jedná se o "polografický" návrh, ve kterém jsou vyobrazeny jednotlivé elementy. Ty se většinou volí jako šedé čtverečky. Je nutné upozornit, že wireframe není finální návrh aplikace. [18]

Mezi hlavní funkce wireframu patří ukázat základní rozložení informací nebo prvků na obrazovce, vytvořit a přiblížit strukturu celé aplikace a vytvořit podklad pro další práci grafika. [18]

# <span id="page-21-0"></span>**1.7 API**

API (Application Programming Interface; aplikační programové rozhraní) slouží pro komunikaci dvou nebo více systémů. V kontextu aplikací se používá pro předávání dat mezi dvěma softwarovými systémy. V jednom ze systémů je API implementována a nabízí potřebné funkce, knihovny, protokoly nebo i třídy. Všechny tyto prvky API jsou zdokumentovány a popsány v technické dokumentaci. Na základě této dokumentace se poté v druhé aplikaci programově implementuje volání těchto funkcí, využívání knihoven, protokolů a tříd. [19]

# <span id="page-21-1"></span>**1.7.1 REST API**

REST (Representational State Transfer) je datově orientovaná architektura rozhraní navržená pro distribuované prostředí. Jejím zdrojem mohou být jak data, tak stavy aplikace, pokud je lze popsat konkrétními daty. Všechny zdroje mají vlastní identifikátor URI a REST definuje čtyři základní metody pro přístup k nim. [20]

Zmíněné metody jsou známé pod označením CRUD:

- Create stará se o vytvoření dat, volanou metodou pro vytvoření je POST.
- Retrieve stará se o získání dat, volanou metodou pro získání dat je GET.
- Update stará se o změnu dat, konkrétní volanou metodou pro změnu dat je PUT.
- Delete stará se o smazání dat, konkrétní volaná metoda je stejnojmenná. [20]

#### <span id="page-22-0"></span>**1.8 Analýzy**

#### <span id="page-22-1"></span>**1.8.1 SWOT**

SWOT analýza je univerzální analytická technika používaná pro zhodnocení vnitřních a vnějších faktorů ovlivňujících úspěšnost organizace nebo nějakého konkrétního záměru (například nového produktu či služby). Nejčastěji je SWOT analýza používána jako situační analýza v rámci strategického řízení a marketingu. Autorem SWOT analýzy je Albert Humphrey, který ji navrhl v šedesátých letech 20. století. [21]

Její podstatou je identifikovat klíčové silné a slabé stránky uvnitř, tedy v čem je organizace (nebo její část) dobrá a v čem špatná. Stejně tak je důležité znát klíčové příležitosti a hrozby, které se nacházejí v okolí organizace. Cílem SWOT analýzy je identifikovat a následně omezit slabé stránky, podporovat silné stránky, hledat nové příležitosti a znát hrozby. Organizace by měla využívat příležitostí, které se nabízejí a umět předcházet hrozbám. [21]

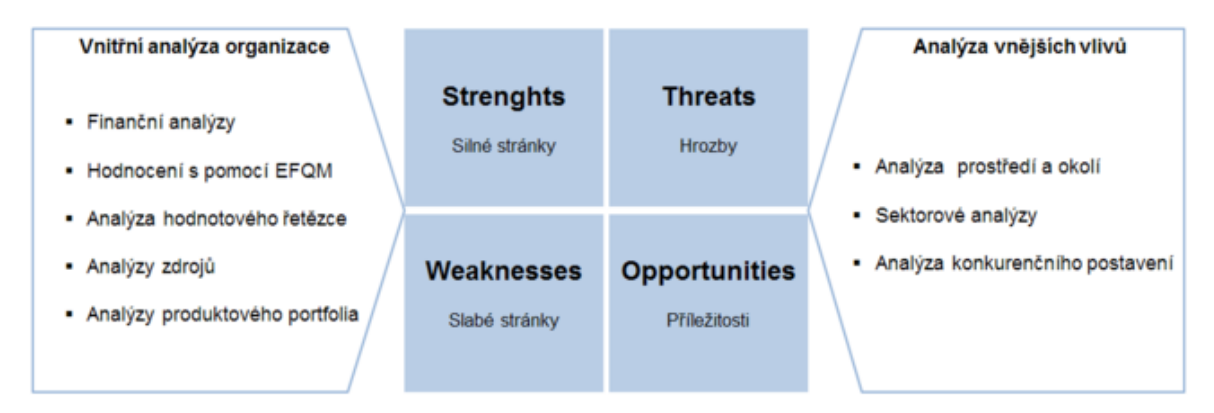

**Obrázek 5: SWOT analýza** (Zdroj: [21])

## <span id="page-22-3"></span><span id="page-22-2"></span>**1.9 Datové modelování**

Datové modelování se zabývá problematikou dat, která potřebujeme pro informační systém. [22, str. 76]

Cílem datového modelování je zaznamenat vlastní data, bez zbytečných duplicit a nepřesností, a dále také zachytit jejich vzájemné vztahy, vazby a jiné souvislosti. [22, str. 3]

#### <span id="page-23-0"></span>**1.9.1 ER diagram**

Diagram vztahů entit (ER diagram), známý také jako model vztahů entit, je grafické znázornění, které zobrazuje vztahy mezi osobami, objekty, místy, koncepty nebo událostmi v rámci systému. ER diagram používá techniky datového modelování, které mohou pomoci definovat obchodní procesy a sloužit jako základ relační databáze. [23]

## <span id="page-23-1"></span>**1.10 Funkční modelování**

Funkční modelování se zabývá zkoumáním a algoritmizací činností a procesů, které v informačním systému (nebo aplikaci) probíhají. [22, str. 76]

#### <span id="page-23-2"></span>**1.10.1 Proces**

Při popisu činností ve funkčním modelování provádíme hierarchický rozklad funkcí od nejobecnějších až k elementárním. Počet úrovní takovéto dekompozice není omezen a liší se podle konkrétního řešeného případu. Nejnižší úrovní tohoto členění je tzv. elementární funkce. Vzhledem k tomu, že k popisu činnosti si nevystačíme s elementárními funkcemi, tak je spojíme dohromady a tak vzniká tzv. proces. [22, str. 77]

#### <span id="page-23-3"></span>**1.10.2 Diagram případů užití**

Diagram případů užití (Use Case Diagram) zobrazuje chování systému z pohledu uživatele. Účelem diagramu je popsat funkcionalitu systému (v tomto případě aplikace), tedy co od něj klient nebo návrhář očekává. Diagram vypovídá pouze o tom, co má systém umět – jeho funkcionality, ale ne jak se to má udělat – programová implementace. Většinou se tak jedná o první diagram, který při návrhu systému vytváříme. [24]

Diagram případů užití se skládá z případů užití (use case), aktérů (actors) a vztahů mezi aktéry. [24]

#### **1.10.2.1 Případ užití**

Případ užití je sada několika akcí, které vedou k dosažení určitého cíle. Takovým případem může být např. registrace uživatele, přihlášení nebo přidání komentáře. Dá se tedy říct, že definuje jednu funkcionalitu, kterou by navrhovaný systém měl umět. [24]

Případy užití vychází buď z představ zákazníka o systému nebo od nás, pokud vyvíjíme vlastní systém. [24]

Každý jeden případ užití se značí jako elipsa s názvem funkce uvnitř. [24]

# **1.10.2.2 Aktér**

Aktér je role, která komunikuje nebo vykonává jednotlivé případy užití. Tuto roli může zaujímat uživatel, ale i další externí systém. Aktérem tedy může být uživatel, administrátor, SMS server nebo dokonce čas. [24]

Aktéra znázorňujeme jako postavu z čar s názvem napsaným pod ní. [24]

# <span id="page-24-0"></span>**1.10.3 Vývojový diagram**

Vývojový diagram je druh diagramu, který slouží ke grafickému znázornění jednotlivých kroků algoritmu nebo popisu procesu. Diagram používá pro znázornění jednotlivých kroků symboly, které jsou navzájem propojeny pomocí orientovaných šipek. Hlavní výhodou použití vývojového diagramu je možnost velmi dobře zachytit větvení při splnění či nesplnění požadovaných podmínek. [25]

Vývojové diagramy se skládají z grafických značek. Značky se kombinují, tím se simulují různé situace a různé příkazy. Do těla těchto značek se vpisují upřesňující údaje jako podmínky, vstupy, výstupy apod. [25]

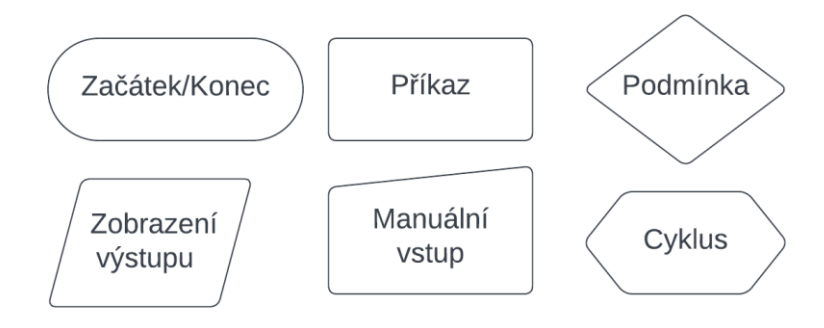

<span id="page-24-1"></span>**Obrázek 6: Vybrané značky vývojového diagramu** (Zdroj: Vlastní zpracování podle [25])

#### <span id="page-25-0"></span>**1.10.4 EPC diagram**

EPC diagram (diagram procesu řízeného událostmi) je grafický modelovací jazyk založený na vývojovém diagramu, který lze použít k popisu podnikových procesů a pracovních postupů. [26]

Na rozdíl od jiných diagramů, je EPC diagram vždy spuštěn a ukončen nějakou událostí. Tato událost se graficky značí šestiúhelníkem. Za každou událostí pak může následovat jedna nebo více funkcí (každá značená obdélníkem) a za každou funkcí zase jedna nebo více událostí. Propojení těchto funkcí a událostí je zprostředkováno skrze výrazy OR, AND a XOR. [26]

První EPC diagram sahá do roku 1992, kdy ho vytvořil prof. Scheer a jeho kolegové ze Sárské univerzity. [26]

## <span id="page-25-1"></span>**1.11 Strategie zavádění aplikace**

V případě, že potřebujeme stávající informační systém, aplikaci nebo jiný software zcela nebo i částečně nahradit, tak je potřeba k tomu zvolit vhodnou strategii. Celkově se nabízí čtyři druhy strategie – souběžná, pilotní, postupná a nárazová. [27, str. 123]

## <span id="page-25-2"></span>**1.11.1 Souběžná strategie**

Při souběžné strategii jsou oba systémy provozovány současně po určitou dobu. Během této doby dochází k ověření funkčnosti nového systému, zaškolení pracovníků a získání jistoty, že nový systém je připraven k použití a starý systém může být opravdu opuštěn. [27, str. 123]

## <span id="page-25-3"></span>**1.11.2 Pilotní strategie**

V případě použití pilotní strategie nejdříve zavedeme nový systém v jedné pobočce (nebo oddělení) firmy a zbylá část firmy nadále používá starý systém. Po odzkoušení systému na něj přechází zbytek firmy. [27, str. 124]

## <span id="page-25-4"></span>**1.11.3 Postupná strategie**

Podstatou postupného zavádění je odebírání částí starého systému a jejich nahrazování částmi nového systému. Hlavní výhodou tohoto druhu zavádění je bezpečnost.

Postupné zavádění se používá zejména při inovaci rozsáhlejších systémů. [27, s.tr 124]

# <span id="page-26-0"></span>**1.11.4 Nárazová strategie**

Nárazová strategie je vysoce rychlá a účinná, nicméně také velmi riskantní. Podstatou této strategie je, že se starý systém ukončí tzv. "ze dne na den" a zcela se nahradí novým. [27, str. 124]

# <span id="page-27-0"></span>**2 ANALÝZA PROBLÉMU A SOUČASNÉ SITUACE**

V této části se nejdříve budu věnovat popisu společnosti a služeb, které nabízí svým zákazníkům. Dále se budu soustředit na požadavky společnosti na novou aplikaci a analýzu již existujících současných řešení. Následovně provedu rozbor současného řešení v rámci společnosti a na závěr udělám upravenou SWOT analýzu tohoto řešení.

# <span id="page-27-1"></span>**2.1 Základní údaje o společnosti**

#### <span id="page-27-4"></span>**Tabulka 2: Základní údaje o společnosti**

(Zdroj: Vlastní zpracování podle [37])

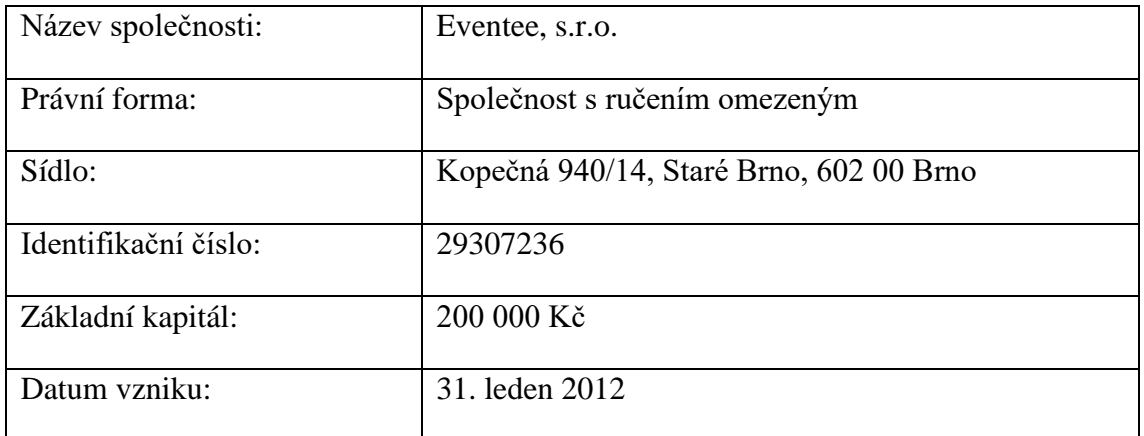

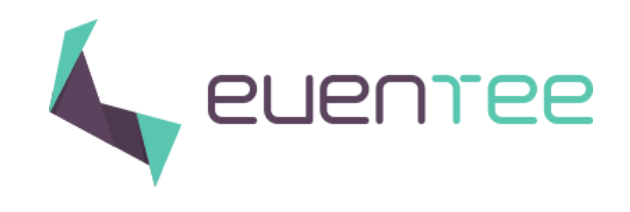

**Obrázek 7: Logo společnosti** (Zdroj: [28])

# <span id="page-27-3"></span><span id="page-27-2"></span>**2.2 Představení společnosti**

Společnost Eventee, s.r.o. je start-upová společnost, která působí na trhu již od roku 2012. Ve svých začátcích se společnost věnovala zakázkové výrobě aplikací pro platformy Android, iOS a webové prohlížeče. [28]

V roce 2015 společnost Eventee, v té době ještě pod názvem Touch Art s.r.o., vyvinula stejnojmennou aplikaci Eventee jako reklamu k propagaci jejich agentury. Díky velmi pozitivnímu ohlasu od organizátorů a účastníků se společnost rozhodla si aplikaci ponechat jako vedlejší projekt. [28]

V roce 2018 byla společnost vybrána jako účastník akceleračního programu VentureOut pro start-upové společnosti, aplikaci Eventee tak měla možnost prezentovat v New Yorku. Tento okamžik by se také dal popsat jako první "opravdový" začátek Eventee aplikace. [28]

Od roku 2019 se společnost plně věnuje vývoji aplikace Eventee a ukončuje práci na všech zakázkových projektech pro jiné firmy. [28]

V současnosti společnost sídlí v Brně na adrese Kopečná 14, zaměstnává do 15 zaměstnanců a nemá formální organizační strukturu. Vzhledem k tomu, že firma je relativně novější a její tým je malý, tak mnoho procesů se řeší až tzv. "za chodu".

# <span id="page-28-0"></span>**2.3 Aplikace Eventee**

Jak již bylo uvedeno při představení, tak společnost v současné době nabízí pouze jedinou službu, a to softwarovou aplikaci Eventee. Ta slouží k organizaci a správě konferencí. Nabízí webovou administraci pro organizátora, ale také nativní aplikace pro iOS, Android a webový prohlížeč pro účastníky. [29]

## <span id="page-28-1"></span>**2.3.1 Webová administrace**

Z hlediska webové administrace lze:

- Vytvořit přednášky, workshopy a přestávky
- Vytvořit profily přednášejících a sponzorů
- Propojit s externími aplikacemi umožňujícími prodej vstupenek (vlastní vstupenkový portál Eventee zatím nenabízí)
- Informovat účastníky o novinkách skrze funkci zpráv [29]

## <span id="page-28-2"></span>**2.3.2 Aplikace pro účastníky**

Z hlediska aplikace pro účastníky lze:

- Vytvořit si tzv. "Vlastní program" tedy zaregistrovat se na workshopy, uložit si přednášky
- Komunikovat s dalšími účastníky skrze chat
- Sledovat přímý přenos přednášek
- Hodnotit přednášky
- Pokládat dotazy a hlasovat v anketách
- Přidávat příspěvky na sociální zeď konference [29]

Eventee je tedy určena pro pořadatele konferencí, eventové agentury, ale i jednotlivé uživatele. Soustředí se zejména na činnosti, které probíhají při konferenci – vysílání přednášek, možnost pokládat otázky, pořádat ankety apod. [29]

## <span id="page-29-0"></span>**2.4 Požadavky společnosti na nové řešení**

Společnost požaduje aplikaci, která by sloužila jako jejich interní dashboard pro přehled nejrůznějších metrik a informací v reálném čase. Aplikace by měla zobrazovat jednotlivé údaje zejména v grafech, ale také číselně a v tabulkách.

V prvotní verzi bude aplikace zobrazovat interní data využívání Eventee, později by se měly dodělat i metriky zaměřené více na business (odliv zákazníků, příchozí platby apod.). Z hlediska interních analytik Eventee se jedná o celkový počet konferencí, účastníků, zákazníků, aktivních uživatelů, procentuální zákaznickou konverzi a míru loajality. Tyto údaje by mělo být možné prohlížet jako přehled za posledních 12 měsíců, ale také detailněji za posledních 7 nebo 30 dní. U přehledu není potřeba zobrazovat grafy, stačí pouze přehledný jednoduchý výpis. Obrazovka obsahující detailnější zobrazení by měla prezentovat většinu informací ve vhodných grafech. Nicméně, u analytik jako je konverze nebo míra loajality, postačuje společnosti jedno číslo za celé období.

Další funkcionalitou by měla být možnost zobrazovat základní informace přímo o nadcházejících a již proběhlých konferencích jako je jméno, datum, počet relací (přednášek a workshopů) a počet účastníků. Podobné informace by mělo být možné získat i o posledních zákaznících a uživatelích – tedy jméno, kontaktní email, využívaný plán a datum registrace.

Celou aplikaci společnost požaduje vytvořit pro platformu Apple TV, kde by v reálném čase bylo možné sledovat jednotlivé analytiky a informace.

# <span id="page-30-0"></span>**2.5 Analýza konkurenčních aplikací**

Na základě požadavků společnosti uvedených v kapitole 2.4 byly vybrány 3 konkurenční aplikace, které by společnost mohla zvážit jako alternativu navrhované aplikace. Tyto aplikace v následujících podkapitolách detailněji představím a vysvětlím jejich klady a zápory.

#### <span id="page-30-1"></span>**2.5.1 Numerics**

Numerics je aplikace pro vytváření dashboardů, která umožňuje navrhovat vlastní rozhraní pro ukazatele výkonnosti a jiné metriky. Aplikace Numerics je od základu navržena na míru pro iPad, aby poskytovala to uživatelsky nejpřívětivější zobrazení dashboardů. V jednotlivých dashboardech tak lze sledovat informace o analýze webu, zapojení na sociálních sítích, postupu projektů, zůstatcích na účtu nebo jakékoliv další klíčové firemní ukazatele. [30]

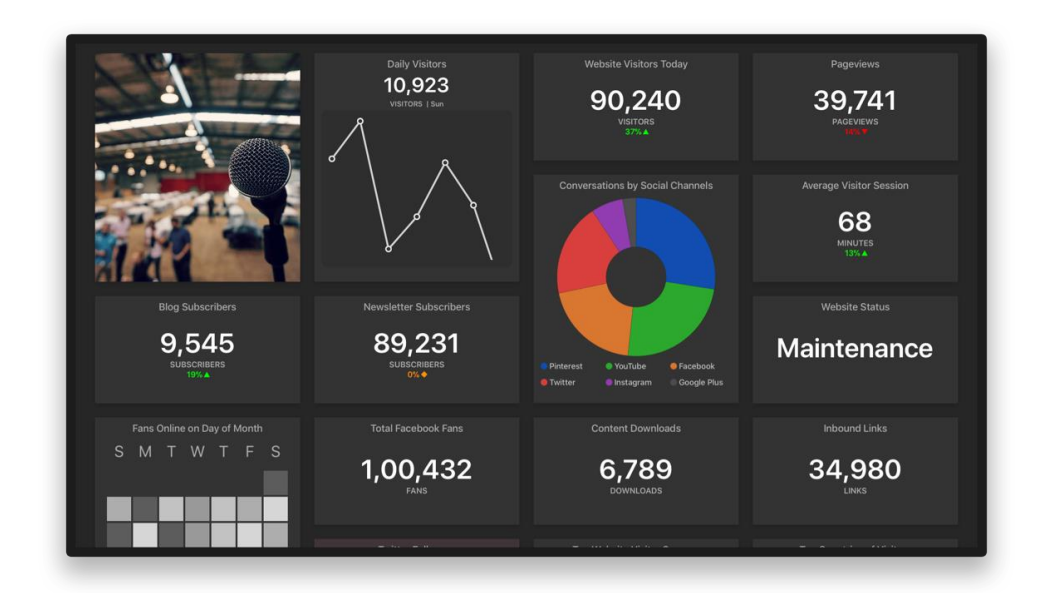

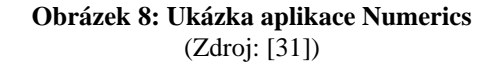

#### <span id="page-30-2"></span>**2.5.1.1 Výhody Numerics**

Mezi výhody aplikace Numerics můžeme zařadit:

- Podpora všech zařízení od Applu Mac OS, Apple TV, iPhone a další.
- Nabízí widgety tedy miniaplikace, které lze připnout např. na plochu počítače.
- Nabízí uživatelský manuál na svých stránkách.
- Zkouška zdarma aplikaci lze stáhnout, ale většina funkcí je zamčena. [30]

#### **2.5.1.2 Nevýhody Numerics**

- Žádná hodnocení v Apple obchodě s aplikacemi a minimum na internetu.
- Cena od 100 dolarů ročně za jednoho uživatele.
- Nelze napojit přímo na serverová data takže nelze ukázat data z Eventee databáze. [30]

## <span id="page-31-0"></span>**2.5.2 Databox**

Databox je obchodní analytická platforma, která shromažďuje všechna vaše data na jednom místě, takže můžete sledovat výkonnost a zjišťovat informace v reálném čase. [32]

Databox nabízí desítky integrací se zdroji jako jsou Google Analytics, Salesforce, HubSpot, Mixpanel, Facebook, Shopify a další. [32]

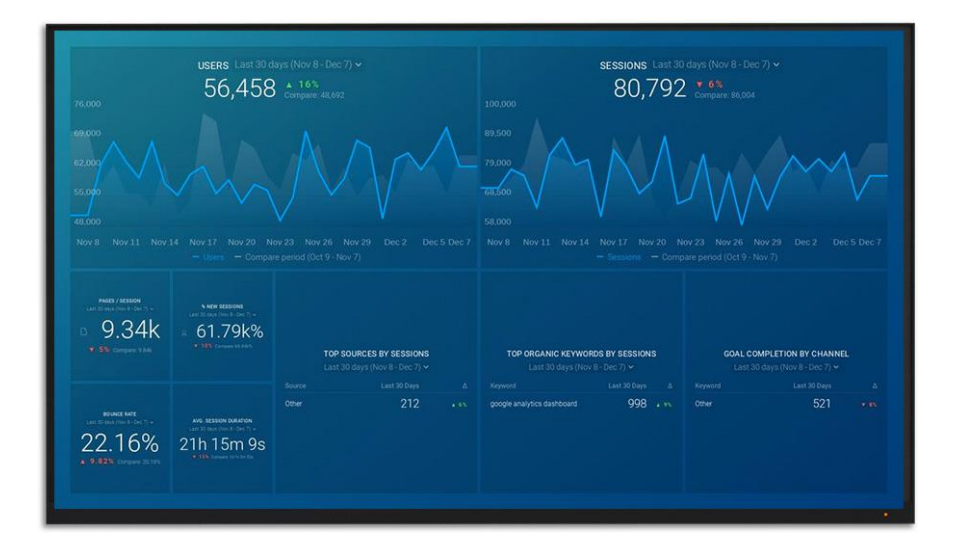

**Obrázek 9: Ukázka aplikace Databox** (Zdroj: [32])

## <span id="page-31-1"></span>**2.5.2.1 Výhody Databoxu**

Mezi výhody Databoxu řadíme:

- Je k dispozici přehledná produktová dokumentace.
- Jednoduché uživatelské rozhraní.

• Data lze získat také z Google tabulek a dalších firemních aplikací. [33]

#### **2.5.2.2 Nevýhody Databoxu**

Nevýhody aplikace Databox jsou následovné:

- Aktualizace dat po dnech (společnost vyžaduje hodiny a minuty; liší se podle obrazovky).
- Velmi omezená customizace obrazovek a grafů.
- Uchovávání dat starších dvou let vyžaduje nejdražší plán.
- Ve verzi zdarma jsou k dispozici maximálně 4 různá připojení k datům.
- Nepodporuje Apple TV.
- Pro splnění požadavků by společnost musela pořídit balíček za minimálně 236 dolarů měsíčně. [33]

#### <span id="page-32-0"></span>**2.5.3 Klipfolio**

Klipfolio je cloudová webová aplikace, ve které je možné vizualizovat a sledovat klíčové ukazatele výkonnosti a metriky, které jsou pro společnosti důležité. [34]

Pomocí aplikace Klipfolio lze shromažďovat, sdílet a zobrazovat data v reálném čase. Ale také je sledovat za určité období, což umožňuje historická srovnání pro sledování pokroku a růstu společnosti. [34]

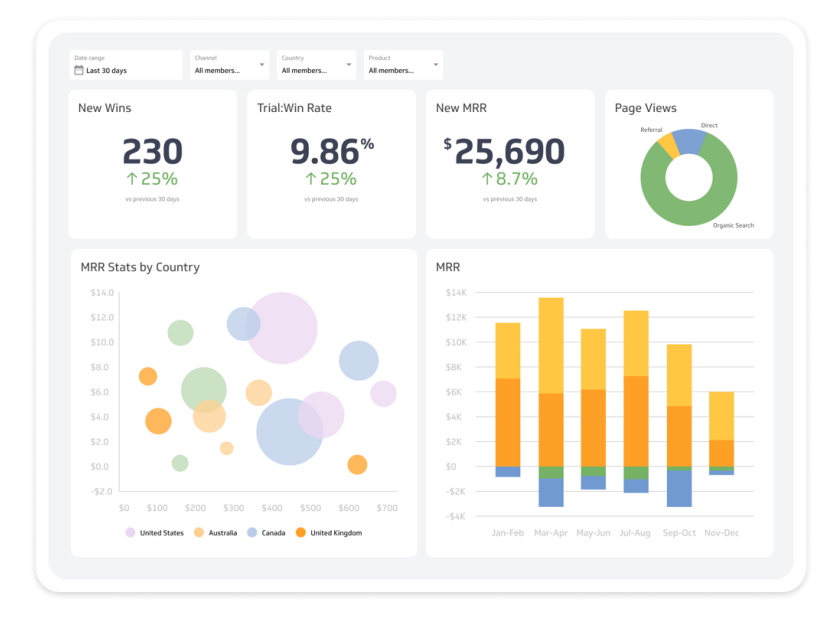

<span id="page-32-1"></span>**Obrázek 10: Ukázka aplikace Klipfolio** (Zdroj: [35])

## **2.5.3.1 Výhody Klipfolia**

- Přívětivé uživatelské prostředí.
- Data může importovat i člověk bez programovacích schopností.
- Možnost importu vlastních dat z REST API. [36]

#### **2.5.3.2 Nevýhody Klipfolia**

- V základní verzi zobrazení dat maximálně dva měsíce starých.
- Nepodporuje nativně Apple TV.
- Pro splnění požadavků společnosti cena od 229 dolarů za měsíc. [36]

#### <span id="page-33-0"></span>**2.6 Analýza současného stavu**

Jak jsem již zmínila během představení společnosti, tak se jedná o menší start-upovou společnost, jejíž procesy nejsou pevně zavedené. Na základě rozhovoru s jednatelem společnosti jsem popsala požadavky společnosti na novou aplikaci v kapitole 2.4. V této kapitole bych se ráda věnovala tomu, jak firma získávala jednotlivá data do teď.

V současné době se k údajům z aplikace lze dostat pouze ručním exportem údajů z databáze. To tedy znamená, že každý takový export má na starosti programátor s databázovým přístupem. Ten musí přerušit svoji práci, načíst databázi a manuálně odtud extrahovat potřebná data. V praxi taková činnost zbytečně zabírá čas programátora, který exportuje data, i osoby, která musí na export čekat. Je potřeba také zmínit, že výsledkem exportu údajů je tabulkový soubor, který musíme ještě dále upravovat, aby z něj bylo možné přehledně vyčíst všechny požadované údaje. Pokud se pak jedná o data za delší časový interval může být nutné sloučit více souborů dohromady, a pak je upravovat.

Navrhovaná aplikace by ve výsledku měla odstranit riziko korupce nebo změny dat při přímém zásahu do databáze, a zároveň zvýšit efektivitu práce – nebylo by potřeba žádné slučování souborů, převod dat do přehlednější formy nebo čekání na vyexportování.

# <span id="page-34-0"></span>**2.7 SWOT analýza současného řešení**

Tato část se bude zabývat modifikovanou SWOT analýzou, která bude zaměřena konkrétně na současné řešení společnosti, kterým je manuální export dat ze serveru.

SWOT analýzu nejdříve znázorním tabulkou s přehledem hlavním silných, slabých stránek, hrozeb a příležitostí, a poté se budu věnovat každé oblasti ve vlastní podkapitole.

| Silné stránky                                                                                                    | Slabé stránky                                                                       |
|----------------------------------------------------------------------------------------------------|-------------------------------------------------------------------------------------|
| Vysoká variabilita řešení<br>Nízké provozní náklady (databázi musí mít<br>společnost v každém případě)<br>Bezpečnost dat | Ztráta časových prostředků<br>Menší pracovní produktivita<br>Menší efektivita práce |
| Příležitosti                                                                                                    | Hrozby                                                                              |
| Možnost vytvořit novou aplikaci s<br>jednodušším rozhraním                                                               | Možnost korupce dat<br>Možnost přepsání dat                                         |

<span id="page-34-2"></span>**Tabulka 3: SWOT analýza současného řešení** (Zdroj: Vlastní zpracování)

# <span id="page-34-1"></span>**2.7.1 Silné stránky**

Mezi nejdůležitější silné stránky současného řešení patří vysoká variabilita exportu údajů. Jednatel nebo jiný zaměstnanec si může přímo nadiktovat, jaký přesně by potřeboval výstup dat. Jednou se tak může jednat o seznam konferencí za minulý rok, jindy jejich počet nebo druh. Nemusí se tak obávat, že by výstup nebyl podle jeho představ nebo, že by z něj musel ještě dále něco počítat.

Za další silnou stránku můžeme brát i fakt, že společnost nemusí využívat externí řešení, které by opět nemuselo ukazovat údaje v požadovaném formátu. Ale také by externí řešení s velkou pravděpodobnosti muselo být placené.

Poslední, z hlediska silných stránek, bych také zmínila bezpečnost dat. Vzhledem k tomu, že k datům přistupuje přímo oprávněný zaměstnanec, tak není potřeba bát se úniku nebo zneužití dat. U jiné, externí aplikace zvláště v dnešní době, by mohla být data více ohrožena.

#### <span id="page-35-0"></span>**2.7.2 Slabé stránky**

Hlavní slabou stránkou současného řešení jsou zejména promarněné časové prostředky, jak zaměstnance, tak jednatele nebo jiného zaměstnance vyžadující příslušná data.

Další podstatnou slabou stránkou je fakt, že ve firmě je v současné době pouze jeden zaměstnanec schopný provádět export dat z databáze. Pokud má tento zaměstnanec dovolenou, tak se na něj musí čekat, aby bylo možné získat data. Tato slabá stránka sice není zcela způsobena současným řešením, ale může být eliminována řešením prezentovaným v této práci.

#### <span id="page-35-1"></span>**2.7.3 Příležitosti**

Hlavní příležitostí je zcela určitě implementace nové aplikace. Ta by poskytla chybějící funkcionalitu a zároveň nabídla přívětivější uživatelské rozhraní. Když vezmeme v potaz i fakt, že data v aplikaci by byla živá a okamžitě zobrazovaná v grafech a přehledných tabulkách, tak by se samozřejmě zvýšila i efektivita a produktivita osob, které s daty budou pracovat.

#### <span id="page-35-2"></span>**2.7.4 Hrozby**

Hrozbou současného řešení je především práce se samotnou databází. Přestože s ní pracuje zkušený zaměstnanec, tak nelze zcela vyloučit, že při exportu dat se něco nepokazí a data se nepoškodí. Vzhledem k tomu, že se zde bavíme o datech přímo souvisejících se zákazníky společnosti, tak jejich poškození by mohlo mít i fatální následky.

#### <span id="page-35-3"></span>**2.8 Shrnutí**

Na základě provedených analýz a zjištěných nedostatků existujících řešení, se společnost rozhodnula k vytvoření vlastní aplikace, která bude splňovat jejich specifické požadavky. Vlastní vývoj aplikace je pro společnost nejvhodnějším řešení vzhledem k zaměření společnosti, tedy že se jedná o softwarovou společnost, a tak mohou aplikaci později spravovat sami. Dále také vzhledem k jejich start-upovému charakteru, kdy si nemohou dovolit dlouhodobě financovat externí řešení. Společnost očekává vyšší náklady na realizaci. Nicméně, z dlouhodobého hlediska budou postupně tyto náklady nižší než využívání konkurenčních aplikací. Také se při řešení použijí nejnovější technologie, což sníží riziko korupce databázových dat v porovnání se současným řešením manuálního zásahu do databáze.

# <span id="page-37-0"></span>**3 VLASTNÍ NÁVRH ŘEŠENÍ, PŘÍNOS PRÁCE**

Tato část práce se bude věnovat návrhu vlastního řešení včetně jeho dílčích částí. Nejdříve budu popisovat jednotlivé obrazovky aplikace, a to z hlediska designu, funkčnosti a programové implementace. Nakonec zpracuji ekonomické zhodnocení celého řešení a zhodnotím přínosy práce.

# <span id="page-37-1"></span>**3.1 Návrh aplikace**

Při návrhu této aplikace jsem se snažila vytvořit co nejjednodušší uživatelské rozhraní, které by bylo přehledné a zároveň nic nepostrádalo. Celý návrh a jednotlivé prototypy obrazovek jsou v angličtině, protože firma se soustředí a má zákazníky zejména na zahraničních trzích – USA, Spojené království apod.

S ohledem na účel aplikace a seznam platforem, na které je společnost schopná vyvíjet, bylo rozhodnuto, že aplikaci je vhodné udělat na tvOS, tedy operační systém zařízení Apple TV.

# <span id="page-37-2"></span>**3.1.1 Uživatelské rozhraní a funkcionalita**

V této části budu probírat návrh a požadovanou funkcionalitu jednotlivých obrazovek aplikace. Návrhy, které budou představeny, byly vytvořeny skrze nástroj Mockitt od společnosti Wondershare. Později byly upraveny na základě zpětné vazby od společnosti a celý tento proces trval přibližně 1 měsíc.

Data, která jsou uvedena v jednotlivých návrzích neodpovídají skutečnosti, ale slouží pouze pro ukázku umístění a zobrazení jednotlivých prvků v aplikaci.

## **3.1.1.1 Přihlašovací obrazovka**

Začneme popisem přihlašovací obrazovky, která se zobrazí okamžitě po prvotní spuštění aplikace.

Na obrazovce se nachází logo Eventee, ve kterém je kromě ikony zapracováno i jméno. Pod logem se nachází dvě textová pole – jedno pro e-mail a druhé pro heslo. Každé pole má nastavený příslušný vstup, a tak se automaticky při zadávání hesla zobrazí hvězdičky pro zachování bezpečnosti. Pod textovými poli se nachází tlačítko pro přihlášení.

V případě, že uživatel nevyplní všechna pole nebo zadá invalidní údaje, tak se také objeví dialogové okno hlásící chybu.

Pokud je uživatel již přihlášen, tak je přihlašovací obrazovka přeskočena.

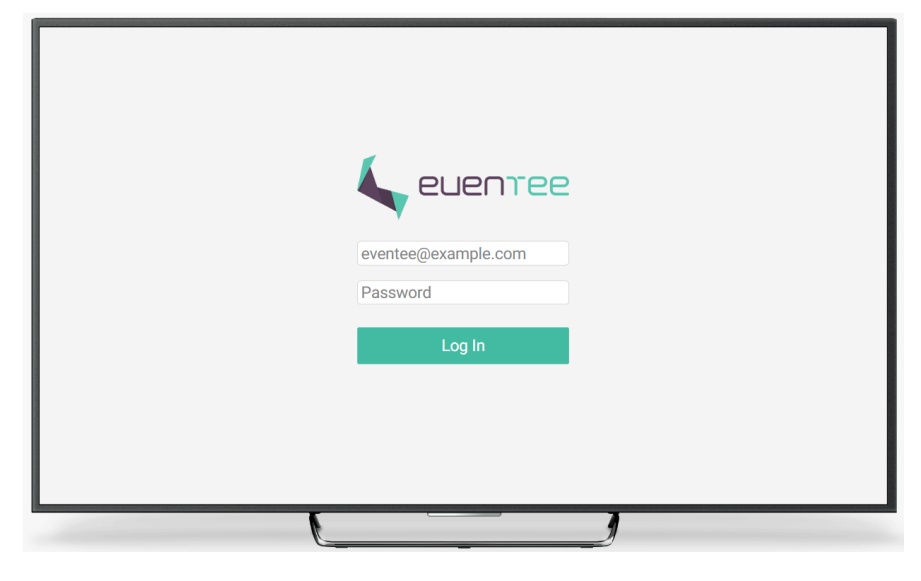

**Obrázek 11: Přihlašovací obrazovka** (Zdroj: Vlastní zpracování)

# <span id="page-38-0"></span>**3.1.1.2 Overview obrazovka**

Overview neboli přehled, je obrazovka, která se zobrazí hned po přihlášení do aplikace, popř. jako první obrazovka, když je uživatel již přihlášen.

Vize za touto obrazovkou, jak již název vypovídá, byl přehled nejdůležitějších statistik z Eventee. Vzhledem k tomu, že jsem od společnosti neměla příliš specifických požadavků, tak můj prvotní návrh obsahoval různé grafy o jednotlivých metrikách za současný kalendářní rok. A dále také seznam nejbližších budoucích konferencí s jejich jménem, datem, počtem pozvaných účastníků, počtem relací a QR kódem vedoucím do administrace v aplikaci Eventee. Tento návrh se nesetkal s příznivou zpětnou vazbou, a postupně byl přepracován na souhrn posledních dvanácti měsíců. V každém kontejneru, obsahujícím jeden měsíc, jsou data o počtu konferencí konaných ten měsíc, o počtu nových účastníků, nových uživatelů (tedy všech, co se registrovali do Eventee administračního rozhraní) a nových zákazníků. Poslední dva řádky zobrazují procentuální konverzi a NPS. Za konverzi se v tomto případě považuje kolik uživatelů se stalo

platícími zákazníky. Procentuální NPS značí spokojenost zákazníků s aplikací, ptá se totiž na otázku, zda by produkt osobně doporučili na stupnici od 1 do 10.

Na obrazovce se také nachází tlačítko pro přesměrování do nastavení v pravém horním rohu. Pod tímto tlačítkem se nachází text zobrazující živě dnešní čas a datum. Nahoře uprostřed se nachází jednotlivé lišty/záložky pro přepínání obrazovek.

|                                | Overview 2023         |                  |                  |                      |                                |                |                           | 17:57:01 5 January 2023 |
|--------------------------------|-----------------------|------------------|------------------|----------------------|--------------------------------|----------------|---------------------------|-------------------------|
| & New users                    | Month by Month        | & Active users   |                  | Month by month       | <b>To New customers</b>        | Incremental    | <b>V</b> NPS              | This wi previous month. |
| 800<br>250                     |                       | May              |                  |                      | 250                            | 241            | 5.7<br>40                 |                         |
| $230 -$<br>200<br>11.0         | 215                   | Asr              |                  |                      | 2441<br>110                    |                | $^{10}$<br>$\overline{a}$ |                         |
| 155<br>100                     |                       | Mar<br>126       |                  |                      | 100<br>w                       |                | ×<br>20 <sup>o</sup>      | 14                      |
| io.<br>Jan.<br>1 Feb.          | May<br>Mar<br>Apr 7   | is-<br>$\lambda$ | 10<br>$\sim$     | $130 -$<br><b>DE</b> | 745<br>htar<br>100<br>$A\mu i$ | May            | w<br>$\sim$<br>Jan 2022   | Dec 2022                |
|                                |                       |                  |                  |                      |                                |                |                           |                         |
| Upcoming events                |                       |                  |                  |                      | Conversion                     | Month by month | <b>Events</b>             | Incremental             |
| Event Name                     | Date.<br>27 September | Seccions         | Attendees<br>158 | ▓                    |                                |                |                           |                         |
| My Awesome Event<br>Event Name | Date                  | 16<br>Sessions   | Attendees        |                      | 258<br>220                     |                | 24                        | 245.<br>220             |
| My Awesome Event               | 27 September          | 16               | 158              | 驪                    | 200                            |                | 200                       | <b>Cold</b>             |
| Event Name                     | Date                  | Sessions         | Attendees:       | 驣                    | 150                            | 150            | 150                       |                         |
|                                |                       |                  | 158              |                      | 100                            |                | 100                       |                         |
| My Awesome Event<br>Event Name | 27 September<br>Date: | 16               | Attendees        |                      |                                |                |                           |                         |

**Obrázek 12: Prvotní návrh obrazovky Overview** (Zdroj: Vlastní zpracování)

<span id="page-39-0"></span>

|                            | Overview           | <b>Dashboard</b><br><b>Events</b> | <b>Users</b> | (ዕ)                     |
|----------------------------|--------------------|-----------------------------------|--------------|-------------------------|
| Overview of last 12 months |                    |                                   |              | 17:57:01 5 January 2023 |
| January 2023               | December 2022      | November 2022                     |              | October 2022            |
| <b>Events: 15</b>          | Fyents: 25         | Fyents: 28                        |              | <b>Events: 38</b>       |
| New attendees: 150         | New attendees: 234 | New attendees: 100                |              | New attendees: 312      |
| New users: 25              | New users: 20      | New users: 52                     |              | New users: 27           |
| New customers: 10          | New customers: 18  | New customers: 8                  |              | New customers: 19       |
| Conversion: 20 %           | Conversion: 70 %   | Conversion: 10 %                  |              | Conversion: 50 %        |
| <b>NPS: 75 %</b>           | NPS: -20 %         | <b>NPS: 52 %</b>                  |              | NPS: 35 %               |
| September 2022             | August 2022        | <b>July 2022</b>                  |              | <b>June 2022</b>        |
| Events: 27                 | Events: 15         | Events: 12                        |              | <b>Events: 8</b>        |
| New attendees: 150         | New attendees: 320 | New attendees: 150                |              | New attendees: 450      |
| New users: 21              | New users: 25      | New users: 25                     |              | New users: 25           |
| New customers: 9           | New customers: 0   | New customers: 10                 |              | New customers: 10       |
| Conversion: 10 %           | Conversion: 0 %    | Conversion: 87 %                  |              | Conversion: 8 %         |
| <b>NPS: 15 %</b>           | <b>NPS: 20%</b>    | NPS: 100 %                        |              | <b>NPS: 75 %</b>        |
| May 2022                   | April 2022         | March 2022                        |              | Febriary 2022           |
| Events: 15                 | Events: 29         | Events: 31                        |              | Events: 38              |
| New attendees: 588         | New attendees: 100 | New attendees: 150                |              | New attendees: 180      |
| New users: 15              | New users: 20      | New users: 25                     |              | New users: 25           |
| New customers: 10          | New customers: 7   | New customers: 10                 |              | New customers: 10       |
| Conversion: 60 %           | Conversion: 10 %   | Conversion: 20 %                  |              | Conversion: 20 %        |
| <b>NPS: 15 %</b>           | NPS: 45 %          | NPS: 75 %                         |              | NPS: 100 %              |

<span id="page-39-1"></span>**Obrázek 13: Výsledný návrh obrazovky Overview** (Zdroj: Vlastní zpracování)

#### **3.1.1.3 Dashboard obrazovka**

Tato obrazovka ukazuje detailní analytiky ve zvoleném časovém rozmezí. Výchozím intervalem se po dohodě zvolilo posledních 7 dní.

Na obrazovce jsou tři řádky informací. V první řádku se nachází graf pro nové uživatele, konverzi, NPS a nové účastníky. Uživatelský a účastnický graf mají vzhled sloupcového grafu, kdy osa X ukazuje jednotlivé dny a osa Y počet. NPS a konverze jsou zobrazeny jako konečně číslo za daný interval. Vedle hlavního čísla je také napravo menších fontem spočten rozdíl oproti předchozímu intervalu. V tomto případě oproti předchozím sedmi dnům. V druhém řádku jsou tři grafy – aktivní uživatelé, noví zákazníci a konference. Pouze aktivní uživatelé mají graf jiného druhu a to spojnicový graf. Osa X u všech grafů zobrazuje jednotlivé dny, osa Y počty.

V posledním řádku jsou dva kontejnery – uživatelé a konference. Oba tyto kontejnery zobrazují detailnější informace o konferencích, které proběhly v daném časovém intervalu a uživatelích, kteří se v něm registrovali.

Při kliknutí na jakýkoliv graf je uživatel přesměrován na novou obrazovku, kde vidí pouze konkrétní graf. Tato funkce se hodí zejména v případech, že časový interval je příliš rozsáhlý, aby informace v grafech byly dobře čitelné v menším rozlišení.

Data na této obrazovce se automaticky obnovují každých 10 minut. Nicméně je zde i tlačítko pro manuální obnovení. Umístěné je vedle času pod názvem "Refresh".

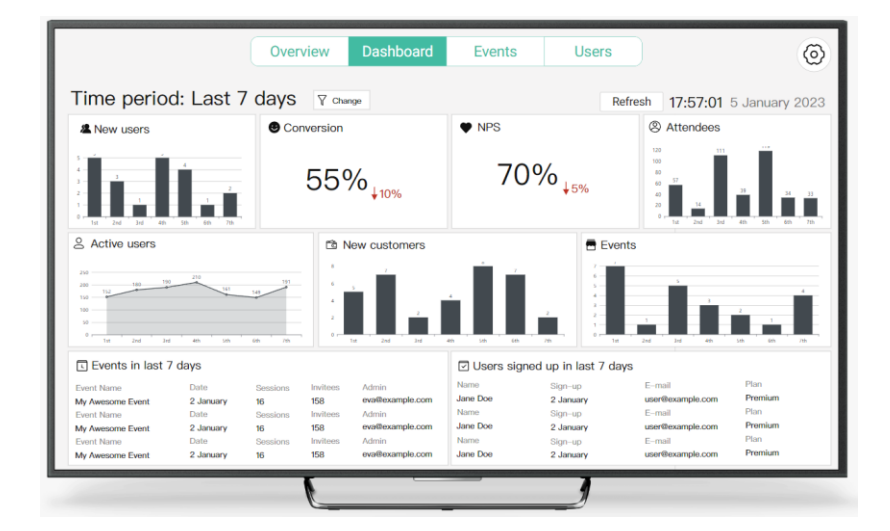

<span id="page-40-0"></span>**Obrázek 14: Obrazovka Dashboard** (Zdroj: Vlastní zpracování)

#### **3.1.1.4 Events obrazovka**

Na obrazovce Events se zobrazují jednotlivé konference v Eventee. Skrze tlačítko "Set date" v levém horním roku lze zvolit datum a podle něj se zobrazí konference před a po. Výchozím je opět dnešní den. Při kliknutí na jakoukoliv konferenci ze seznamu se zobrazí její detail, který je popsán v následující podkapitole.

Pod kontejnery s konferencemi jsou tři informace – celkové množství nadcházející a proběhlých konferencí za tento rok a množství účastníků v předešlých konferencích.

|                                                                                                    |                                                                                                    | Overview                                                                                                    |                                                                                                    | <b>Dashboard</b>                                                                                                    | <b>Events</b>                                                                                                    | <b>Users</b>                                                                                                    |                                                                                                    |                                                                                                    | (ö)                                                                                                    |
|----------------------------------------------------------------------------------------------------|----------------------------------------------------------------------------------------------------|----------------------------------------------------------------------------------------------------|----------------------------------------------------------------------------------------------------|----------------------------------------------------------------------------------------------------|----------------------------------------------------------------------------------------------------|----------------------------------------------------------------------------------------------------|----------------------------------------------------------------------------------------------------|----------------------------------------------------------------------------------------------------|----------------------------------------------------------------------------------------------------|
| Y<br>Set date                                                                                                    |                                                                                                    |                                                                                                    |                                                                                                    |                                                                                                    |                                                                                                    |                                                                                                    |                                                                                                    |                                                                                                    | 17:57:01 5 January 2023                                                                                                    |
| <b>Q</b> Upcoming events                                                                                                    |                                                                                                    |                                                                                                    |                                                                                                    |                                                                                                    | नि Held events                                                                                                    |                                                                                                    |                                                                                                    |                                                                                                    |                                                                                                    |
| <b>Event Name</b><br>My Awesome Event<br><b>Event Name</b><br>My Awesome Event<br><b>Event Name</b><br>My Awesome Event<br>Event Name<br>My Awesome Event<br><b>Event Name</b><br>My Awesome Event<br><b>Event Name</b><br>My Awesome Event<br><b>Fvent Name</b><br>My Awesome Event | Date<br>2 January<br>Date<br>2 January<br>Date<br>2 January<br>Date<br>2 January<br>Date<br>2 January<br>Date<br>2 January<br>Date<br>2 January | Sessions<br>16<br>Sessions<br>16<br>Sessions<br>16<br>Sessions<br>16<br><b>Sessions</b><br>16<br><b>Sessions</b><br>16<br>Sessions<br>16 | Invitees<br>158<br>Invitees<br>158<br>Invitees<br>158<br>Invitees<br>158<br>Invitees<br>158<br>Invitees<br>158<br>Invitees<br>158 | Admin<br>eva@example.com<br>Admin<br>eva@example.com<br>Admin<br>eva@example.com<br>Admin<br>eva@example.com<br>Admin<br>eva@example.com<br>Admin<br>eva@example.com<br>Admin<br>eva@example.com | <b>Event Name</b><br>My Awesome Event<br><b>Event Name</b><br>My Awesome Event<br><b>Event Name</b><br>My Awesome Event<br><b>Event Name</b><br>My Awesome Event<br><b>Event Name</b><br>My Awesome Event<br><b>Event Name</b><br>My Awesome Event<br><b>Event Name</b><br>My Awesome Event | Date<br>2 January<br>Date<br>2 January<br>Date<br>2 January<br>Date<br>2 January<br>Date<br>2 January<br>Date<br>2 January<br>Date<br>2 January | Sessions<br>16<br>Sessions<br>16<br>Sessions<br>16<br>Sessions<br>16<br><b>Sessions</b><br>16<br>Sessions<br>16 <sup>1</sup><br>Sessions<br>16 | Invitees<br>158<br>Invitees<br>158<br>Invitees<br>158<br>Invitees<br>158<br>Invitees<br>158<br>Invitees<br>158<br>Invitees<br>158 | <b>Admin</b><br>eva@example.com<br><b>Admin</b><br>eva@example.com<br><b>Admin</b><br>eva@example.com<br><b>Admin</b><br>eva@example.com<br><b>Admin</b><br>eva@example.com<br><b>Admin</b><br>eva@example.com<br><b>Admin</b><br>eva@example.com |
| D Upcoming events of 2023                                                                                                    | 157                                                                                                    |                                                                                                    | 1000<br>800<br>600<br>400<br>200                                                                                                  | <b>&amp; Attendees of held events</b><br>$\sim$<br>22115<br>22154                                                                                                    | 22155<br>22111<br>24444                                                                                                    |                                                                                                    | Held events of 2023                                                                                                    | 512                                                                                                    |                                                                                                    |

<span id="page-41-0"></span>**Obrázek 15: Obrazovka Events** (Zdroj: Vlastní zpracování)

#### **Obrazovka detailu konference**

Po kliknutí na konkrétní konferenci je uživatel přesměrován do jejího detailu. Nahoře na obrazovce detailu je jméno konference a e-mail na organizátora, napravo od těchto informací je QR kód do konference. Po touto sekcí jsou tři řádky informací.

V prvním řádku je vyobrazeno kolik má konference účastníků, kolik ještě nepřijalo pozvánku a kolika pozvánka nebyla poslána (v případě invalidní e-mailové adresy). V druhém je počet uživatelů v konferencí a vedle něj koláčový graf představující jednotlivé operační systémy používané uživateli. Třetí řádek obsahuje tlačítka, která zašlou link do konference nebo administrace v Eventee do připojeného zařízení – telefonu nebo notebooku značky Apple.

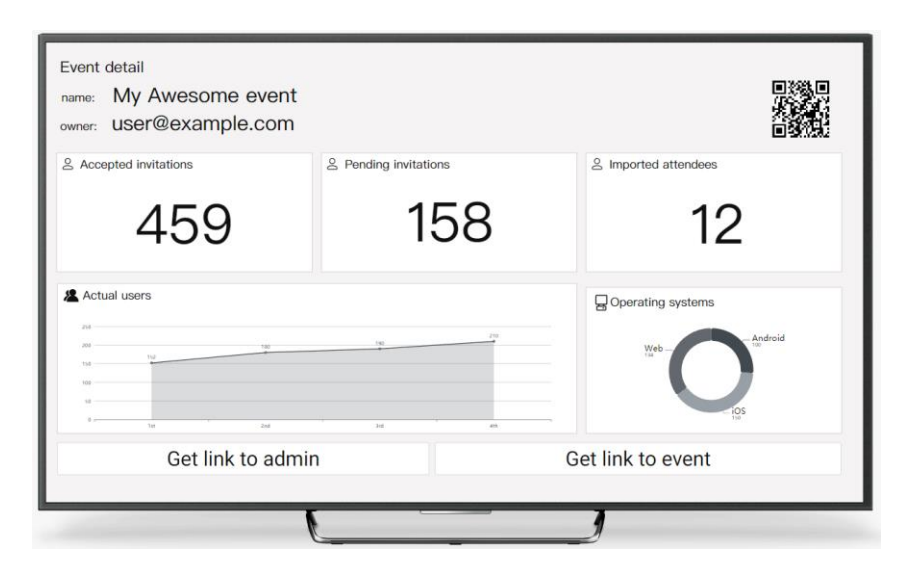

**Obrázek 16: Obrazovka detailu konference** (Zdroj: Vlastní zpracování)

#### <span id="page-42-0"></span>**3.1.1.5 Users obrazovka**

Obrazovka Users zobrazuje uživatele i zákazníky. Výchozím časovým interval je zde doba od dnešního dne do začátku roku.

Vlevo nahoře je tlačítko pro změnu časového intervalu, které otevře obrazovku pro výběr počátečního a koncového data. Pod ním se nachází kontejner pro nové uživatele, tedy všechny, co se registrovali v daném intervalu. Hned vedle se nachází obdobný kontejner se zákazníky. Oba listy jsou řazené sestupně podle data. Každý záznam v obou listech lze rozkliknout a podívat se na bližší informace o dané osobě.

Dole na obrazovce jsou zobrazeny tři grafy – aktivní noví uživatelé, nový zákazníci podle plánu a uživatelé podle data registrace. Grafy jsou opět sloupcové a lze na ně kliknout pro zobrazení na celou obrazovku.

| $\triangledown$<br>Set date interval                                                                                       |                            |                                                                                       |                                            |                        |                                                                                                  | 17:57:01 5 January 2023               |           |
|----------------------------------------------------------------------------------------------------|----------------------------|---------------------------------------------------------------------------------------|--------------------------------------------|------------------------|--------------------------------------------------------------------------------------------------|---------------------------------------|-----------|
| <b>New users</b>                                                                                                    |                            |                                                                                       |                                            | □ New customers        |                                                                                                  |                                       |           |
| Name                                                                                                    | Signed up                  | $E$ -mail                                                                             | Plan                                       | Name                   | Signed up                                                                                        | $F$ -mail                             | Plan      |
| James Doe                                                                                                    | 2 January                  | user@example.co                                                                       | Trial                                      | James Doe              | 2 January                                                                                        | user@example.co                       | Premium   |
| Name                                                                                                    | Signed up                  | $E$ -mail                                                                             | Plan                                       | Name                   | Signed up                                                                                        | E-mail                                | Plan      |
| James Doe                                                                                                    | 2 January                  | user@example.co                                                                       | Premium                                    | James Doe              | 2 January                                                                                        | user@example.co                       | Premium   |
| Name                                                                                                    | Signed up                  | E-mail                                                                                | Plan                                       | Name                   | Signed up                                                                                        | F-mail                                | Plan      |
| James Doe                                                                                                    | 2 January                  | user@example.co                                                                       | Trial                                      | James Doe              | 2 January                                                                                        | user@example.co                       | Premium   |
| Name                                                                                                    | Signed up                  | E-mail                                                                                | Plan                                       | Name                   | Signed up                                                                                        | $E$ -mail                             | Plan      |
| James Doe                                                                                                    | 2 January                  | user@example.co                                                                       | Trial                                      | James Doe              | 2 January                                                                                        | user@example.co                       | Premium   |
| Name                                                                                                    | Signed up                  | E-mail                                                                                | Plan                                       | Name                   | Signed up                                                                                        | E-mail                                | Plan      |
| James Doe                                                                                                    | 2 January                  | user@example.co                                                                       | Trial                                      | James Doe              | 2 January                                                                                        | user@example.co                       | Premium   |
| Name                                                                                                    | Signed up                  | E-mail                                                                                | Plan                                       | Name                   | Signed up                                                                                        | F-mail                                | Plan      |
| James Doe                                                                                                    | 2 January                  | user@example.co                                                                       | Trial                                      | James Doe              | 2 January                                                                                        | user@example.co                       | Premium   |
| g<br>Active new users<br>50<br>40<br>30 <sub>2</sub><br>$20 -$<br>$10 -$<br>0 <sup>2</sup><br>$\mathbf{z}$<br>$\mathbf{A}$ | $\overline{3}$<br>$\Delta$ | 50<br>$40 -$<br>30 <sub>1</sub><br>$20 -$<br>$10 -$<br>0 <sup>1</sup><br>$\mathbf{q}$ | & New customers by plan<br>Free<br>Premium | Business<br>Enterprise | $\overline{10}$<br>25<br>20 <sub>2</sub><br>15<br>10 <sub>1</sub><br>s.<br>0 <sup>2</sup><br>185 | & Users by sign up date<br>2nd<br>3rd | 45<br>5th |

**Obrázek 17: Obrazovka Users** (Zdroj: Vlastní zpracování)

#### <span id="page-43-0"></span>**Obrazovka detailu uživatele**

Jak bylo zmíněno v předchozí části, tak uživatele je možné rozkliknout. Po rozkliknutí se zobrazí tato obrazovka – detail uživatele. Na ní se v levém horním rohu nachází jméno uživatele, email a telefonní číslo. Naproti těmto údajů na pravé straně je tzv. "Activity index", který zobrazuje kolik aktivit uživatel vykonal z celkových pěti měřených. Těmi jsou:

- zda uživatel vyplnil základní informace o konferenci,
- vytvořil program konference,
- zapnul některé z prémiových funkcí,
- kliknul na tlačítko "Upgrade" (pro zobrazení ceníku),
- vyzkoušel Eventee tedy kliknul na tlačítko zobrazení účastnického rozhraní.

Pod těmito textovými údaji jsou tři kontejnery s plánem uživatele, dnem posledního přihlášení a výpisem provedených aktivit.

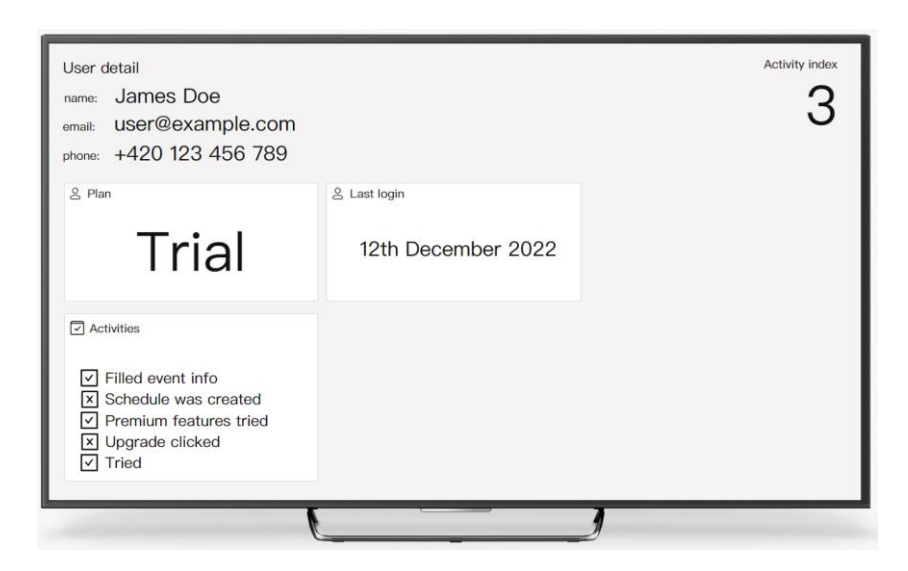

**Obrázek 18: Detail uživatele** (Zdroj: Vlastní zpracování)

#### <span id="page-44-0"></span>**3.1.1.6 Custom obrazovka**

Jedná se o obrazovku, na které si uživatel může sám zvolit grafy a pojmenovat je. Nicméně, tato obrazovka je součástí horního menu pouze v případě, že je zapnutá skrze nastavení. Ve výchozím stavu není zapnutá – toho si jde povšimnout i na předchozích obrázcích aplikace. V levém horním rolu se nachází tlačítko, kterým si uživatel může zvolit data a pojmenovaní pro všechny grafy najednou. Jinak se dá každé grafové pole vybrat i samostatně. Po zvolení příslušného datového setu jsou data buď získána z lokální databáze nebo serveru. V případě serveru může získání trvat několik sekund.

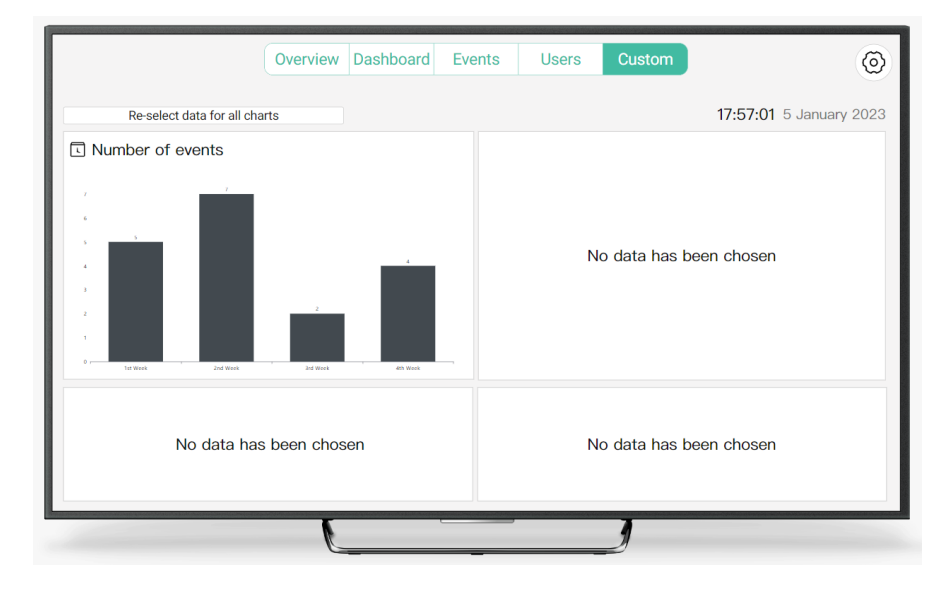

<span id="page-44-1"></span>**Obrázek 19: Custom obrazovka s jedním grafem** (Zdroj: Vlastní zpracování)

## **3.1.1.7 Obrazovka s nastavením**

Settings nebo také obrazovka s nastavením obsahuje dva přepínače a jedno tlačítko. První přepínač je pro zobrazení Custom obrazovky představené v předchozí kapitole 3.1.1.6. Druhý pro zapnutí a vypnutí tmavého režimu. V pravém dolním rohu se pak nachází tlačítko odhlášení, které přestože nepředpokládám, že by se hojně užívalo, tak raději jsem dodělala.

Po kliknutí na odhlášení bude uživatel přesměrován zpět na přihlašovací obrazovku. Bez opětovného přihlášení není možné prohlížet jednotlivé analytiky ani jiné údaje.

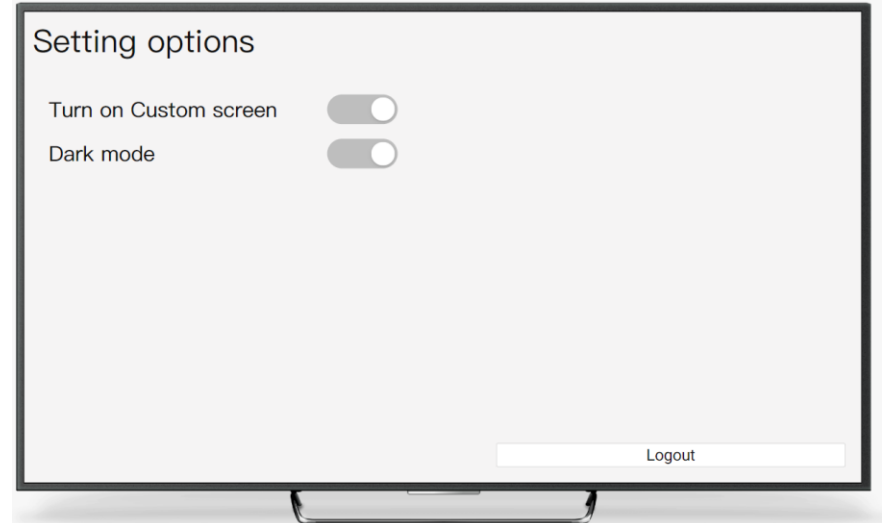

<span id="page-45-0"></span>**Obrázek 20: Obrazovka s nastavením** (Zdroj: Vlastní zpracování)

## <span id="page-46-0"></span>**3.2 Datový model aplikace**

Pro ukládání dat v aplikaci bylo potřeba vytvořit lokální databázi pomocí MongoDB. Nicméně, pro samotnou komunikaci se serverem používá aplikace REST API, která zabezpečuje všechny potřebné funkce jako jsou GET, POST, PUT, DELETE a PATCH. Níže představím vytvořenou aplikační databázi, její entity a některé z důležitějších atributů.

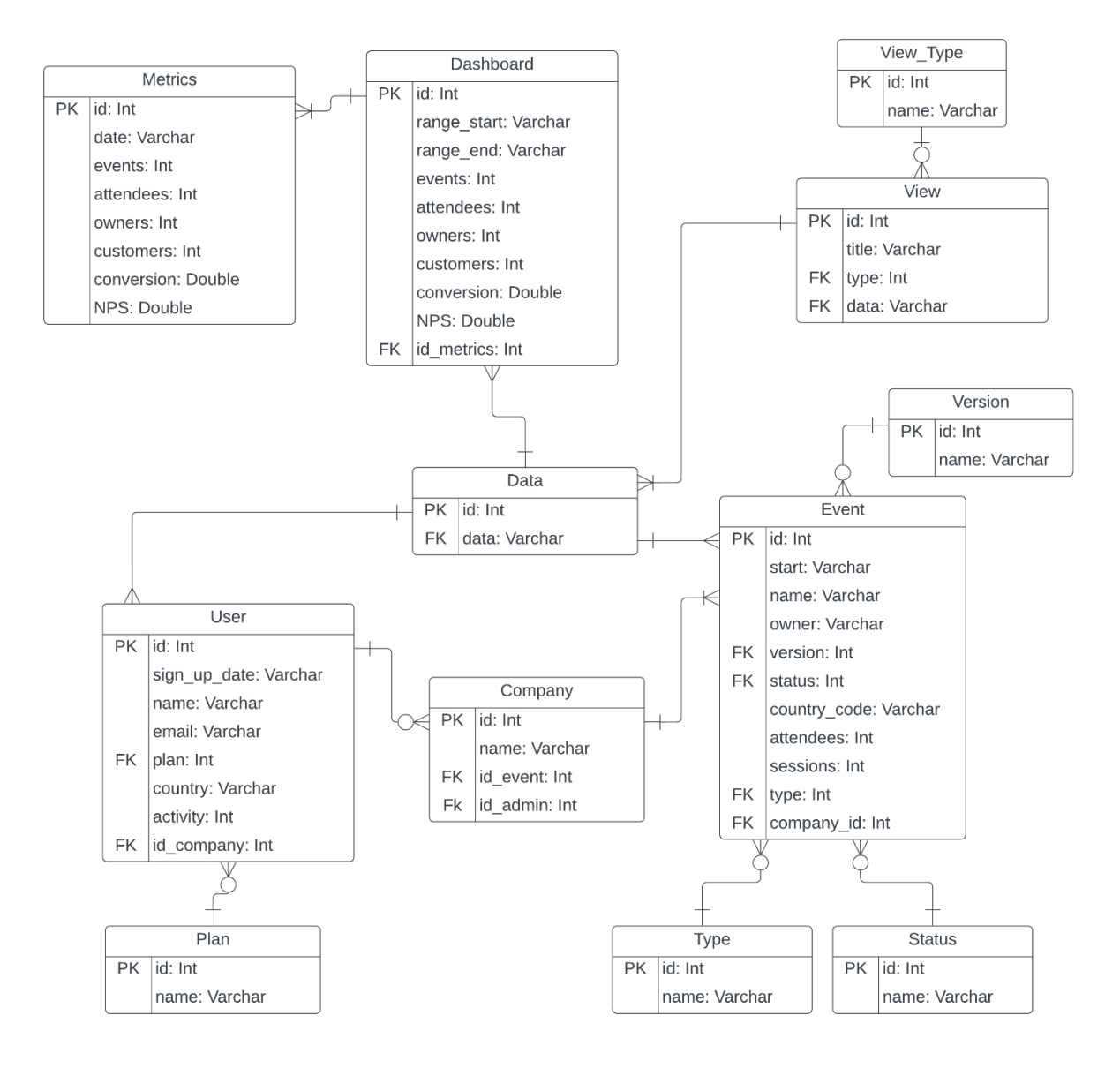

<span id="page-46-1"></span>**Obrázek 21: ER diagram aplikační databáze** (Zdroj: Vlastní zpracování)

## <span id="page-47-0"></span>**3.2.1 Entita View**

Entita View uchovává údaje o grafech a tabulkách zobrazovaných přímo v aplikaci. Mezi její atributy patří:

- id primární klíč, automaticky se zvětšuje,
- title název tabulky nebo grafu,
- type cizí klíč do tabulky View Type (typ zobrazení),
- data cizí klíč do tabulky Data.

# <span id="page-47-1"></span>**3.2.2 Entita Event**

Entita Event neboli konference, slouží k ukládání dat o konferenci. Mezi její atributy patří:

- id primární klíč, automaticky se zvětšuje,
- start datum začátku konference, uložené ve formátu YYYY-MM-DD HH:mm:ss Z,
- name jméno konference,
- owner email organizátora konference,
- version cizí klíč do tabulky Version (verze konference),
- status cizí klíč do tabulky Status (status konference),
- country\_code kód země, např. CZ,
- attendees počet účastníků,
- sessions počet relací,
- type cizí klíč do tabulky Type (typ konference),
- company\_id cizí klíč do tabulky Company.

## <span id="page-47-2"></span>**3.2.3 Entita User**

Tato entita uchovává údaje o uživatelích a má následující atributy:

- id primární klíč, automaticky se zvětšuje,
- sign up date datum registrace, uložené ve formátu YYYY-MM-DD,
- name celé jméno uživatele,
- email emailová adresa uživatele,
- $\bullet$  plan cizí klíč pro entitu plan,
- country země uživatele zadaná kódem, např. CZ,
- activity počet aktivit uživatele,
- id\_company cizí klíč pro entitu company (společnost).

#### <span id="page-48-0"></span>**3.2.4 Entita Dashboard**

Entita Dashboard ukládá údaje o celkovém počtu účastníků, konferencí, aktivních uživatelů apod. za určité časové období. Její atributy jsou:

- id primární klíč, automaticky se zvětšuje,
- range\_start začátek časového intervalu ve formátu YYYY-MM-DD,
- range end konec časového intervalu ve formátu YYYY-MM-DD,
- events celkový počet konferencí,
- attendees celkový počet účastníků,
- owners celkový počet organizátorů konferencí,
- customers celkový počet platících zákazníků,
- conversion procentuální hodnota konverze,
- NPS procentuální hodnota NPS,
- id\_metrics cizí klíč do tabulky Metrics.

## <span id="page-48-1"></span>**3.2.5 Entita Metrics**

Entita Metrics stejně jako Dashboard ukládá údaje o celkovém počtu účastníků, konferencí nebo aktivních uživatelů. Nicméně, jejím časovým intervalem je jeden den.

- id primární klíč, automaticky se zvětšuje,
- date datum ve formátu YYYY-MM-DD.
- events celkový počet konferencí,
- attendees celkový počet účastníků,
- owners celkový počet organizátorů konferencí,
- customers celkový počet platících zákazníků,
- conversion procentuální hodnota konverze,
- NPS procentuální hodnota NPS.

# <span id="page-49-0"></span>**3.2.6 Entita Company**

Tato entita uchovává údaje o společnostech, ve kterých jsou jednotlivé konference. Atributy této entity jsou:

- id primární klíč, automaticky se zvětšuje,
- name název společnosti,
- id\_event cizí klíč do tabulky Event (konference),
- id\_owner cizí klíč do tabulky User (uživatel).

# <span id="page-50-0"></span>**3.3 Funkční model aplikace**

V následující kapitole se budu věnovat praktické implementaci vybraných činností aplikace. Nejdříve představím diagram případů užití, kde budou vypsány nejdůležitější funkce, které aplikace obsahuje. Potom začnu popisovat tři konkrétní činnosti v aplikaci – přihlášení uživatele, obnovení (refresh) dat v aplikaci a postup ověřování tokenu. První dvě činnosti budou popsané pomocí vývojového a EPC diagramu. Poslední prezentovaná činnost bude popsaná pouze vývojovým diagramem.

#### <span id="page-50-1"></span>**3.3.1 Diagram případů užití**

V níže uvedeném diagramu jsem znázornila 10 hlavních případů užití, které může provádět osoba Uživatele ve vytvořené aplikace.

Osoba uživatele může:

- Zobrazit detailnější informace o konferencích mezi ty patří třeba název konference, datum, počet účastníků a QR kód ke konferenci.
- Zobrazit přehled všech analytik za poslední rok zobrazení všech informací za posledních 12 měsíců.
- Zobrazit analytiky za posledních 7 dní konverze, celkový počet účastníků, noví uživatelé apod.
- Zobrazit nadcházející konference list nadcházejících konferencí obsahující jméno, datum, organizátora.
- Obnovit data (manuálně nebo automaticky) obnovit nebo zobrazit obnovená data.
- Zobrazit uplynulé konference list uplynulých konferencí.
- Vybrat vlastní časový interval 7 dní, 30 dní nebo poslední rok.
- Zobrazit detailní informace o uživatelích datum registrace, jméno, email, telefonní číslo.
- Zobrazit seznam posledních zákazníků licence, datum registrace, jméno apod.

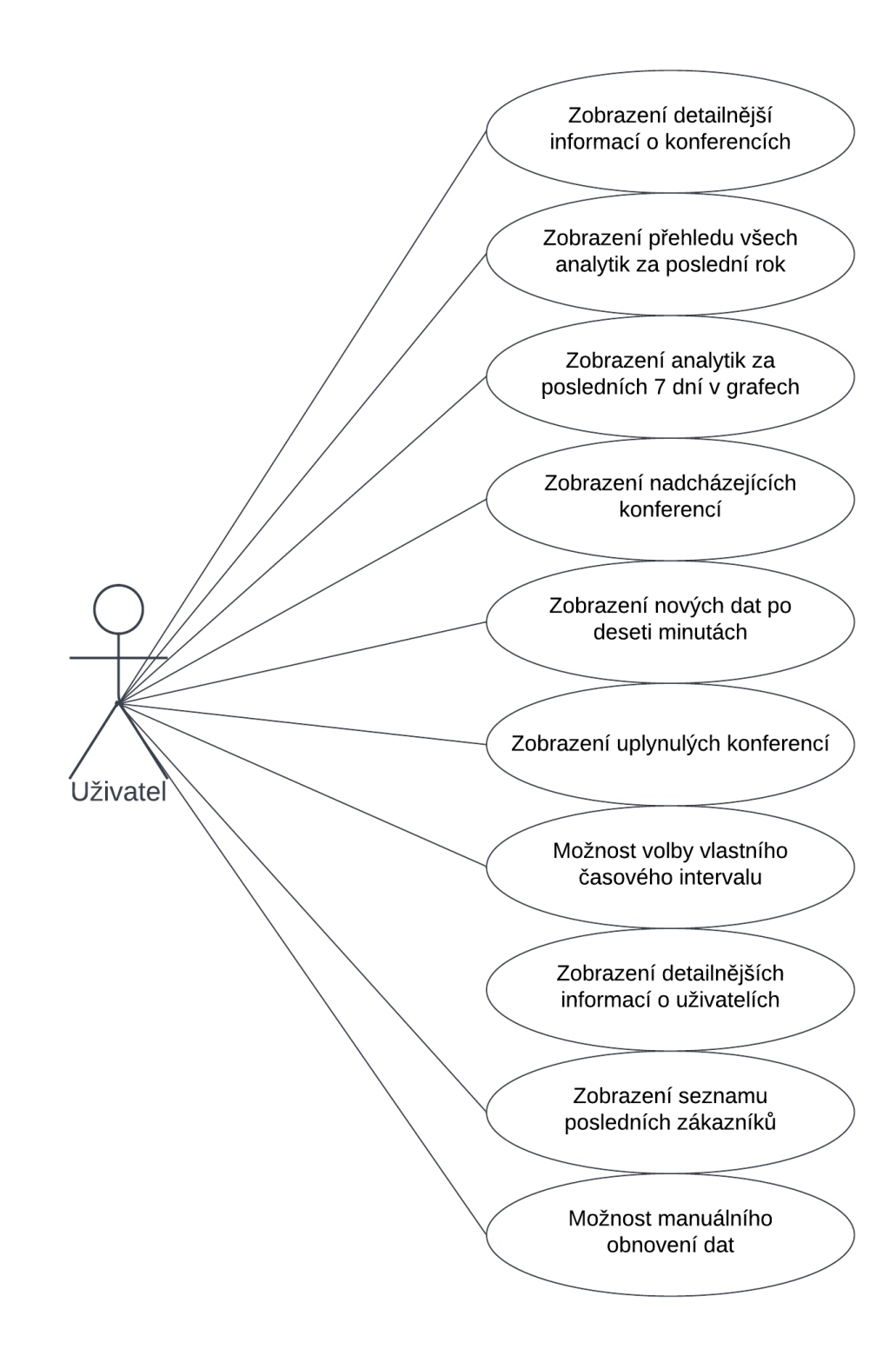

<span id="page-51-0"></span>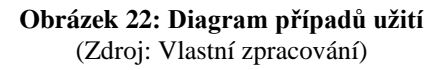

#### <span id="page-52-0"></span>**3.3.2 Přihlášení uživatele**

První popisovanou činností je přihlášení uživatele. Tato činnost začíná spuštěním aplikace, po kterém následuje zobrazení přihlašovací obrazovky. Na této obrazovce může uživatel vidět dvě textová pole – email a heslo – a tlačítko přihlášení. Po kliknutí na toto tlačítko se zavolá podmínka. Ta ověří, zda uživatel vyplnil obě textová pole a pokud ne, tak zobrazí chybovou hlášku a uživatel zůstane na přihlašovací obrazovce. Pokud je podmínka splněna a pole jsou vyplněna, tak jsou zadané údaje poslané na server. Poté se ověřuje, zda server vrátil odpověď bez chyby a pokud ne, tak se opět objeví chybová hláška a uživatel opět zůstává na přihlašovací obrazovce. Pokud server vrátil bezchybnou odpověď, tak je vše v pořádku, podmínka je splněna a uživatel je přihlášen. Po jeho přihlášení jsou načtena data z lokální databáze aplikace a otevřena hlavní obrazovka.

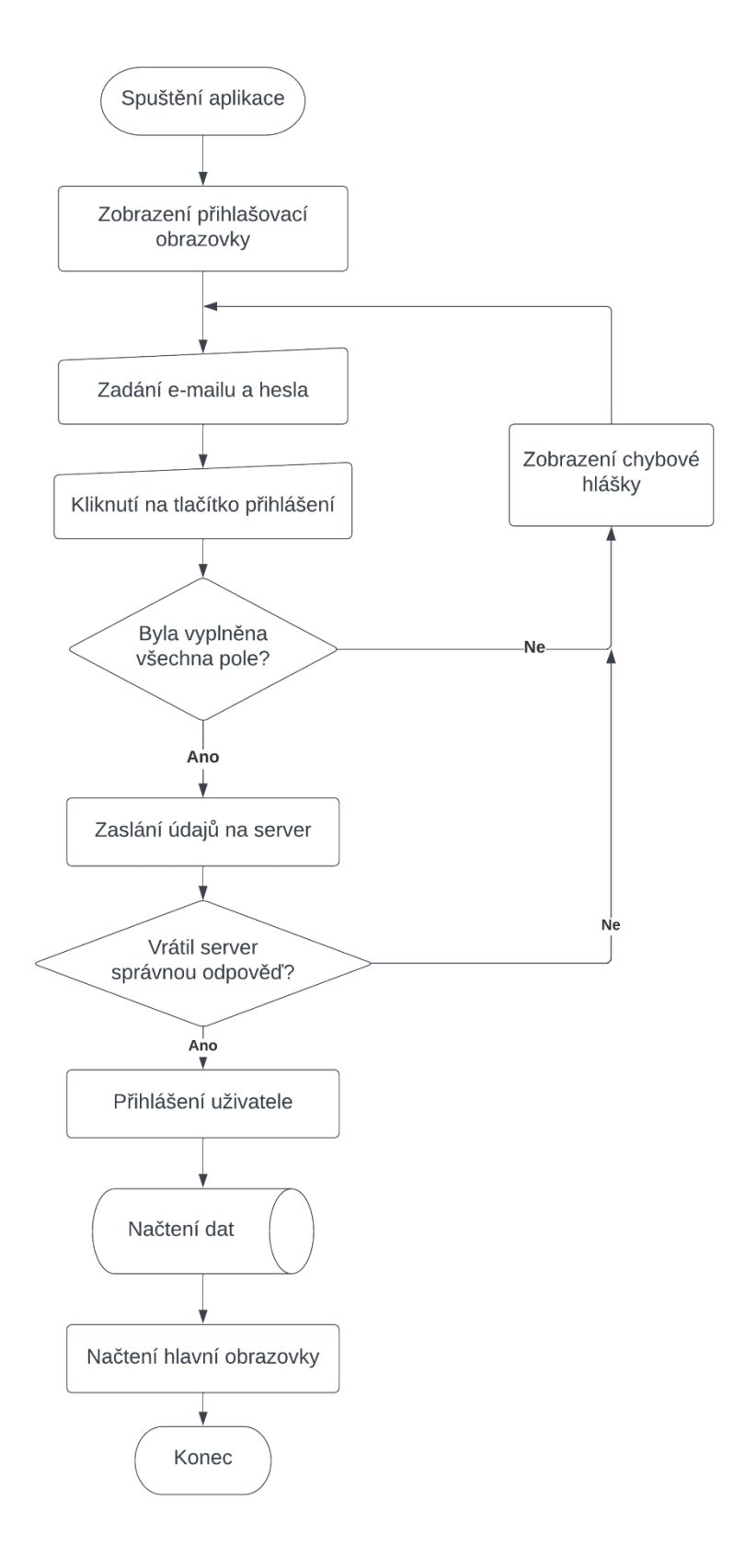

<span id="page-53-0"></span>**Obrázek 23: Vývojový diagram přihlášení uživatele** (Zdroj: Vlastní zpracování)

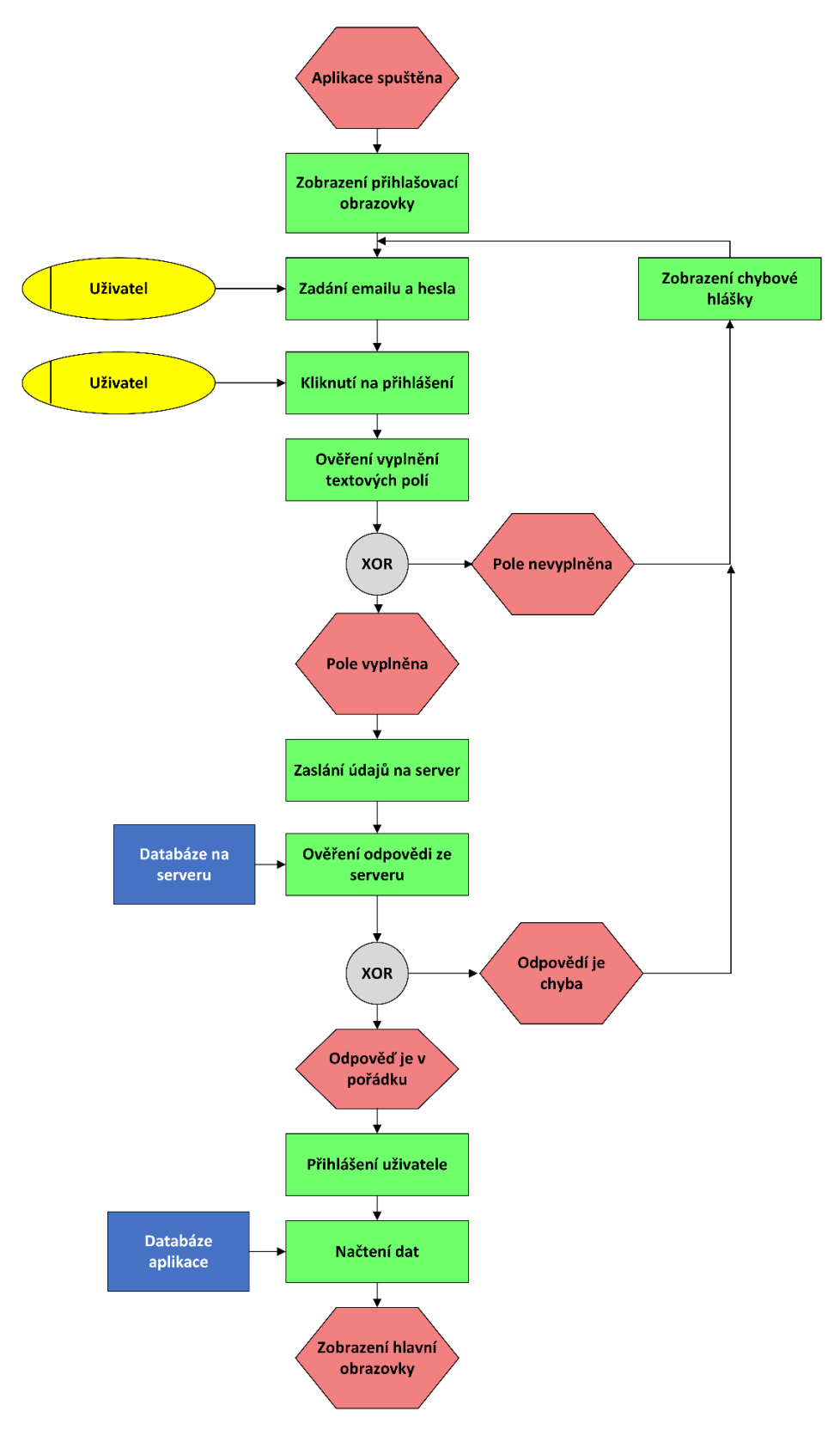

<span id="page-54-0"></span>**Obrázek 24: EPC diagram přihlášení uživatele** (Zdroj: Vlastní zpracování)

#### <span id="page-55-0"></span>**3.3.3 Obnova dat po deseti minutách**

Další popisovanou činností je obnova dat po deseti minutách, může být spuštěna jak automaticky (při načtení obrazovky), tak manuálně skrze tlačítko. V níže zakresleném grafu se jedná o automatické obnovení. K popsání této činnosti je potřeba také zmínit, že čas obnovení dat se ukládá do databáze aplikace ve formě tzv. "časová značky".

Tato činnost tedy začíná zobrazením hlavní obrazovky, kdy se zavolá funkce, která se snaží získat původní čas obnovení z lokální databáze. Zde se nám činnost začíná lehce větvit. Pokud se povede čas získat, tak se spustí další podmínka, která ověřuje, zda již uběhlo více než 10 minut od uloženého času, pokud ne, není se o co starat, data jsou v našem případě stále aktuální. Pokud ano – uběhlo více než 10 minut, tak je potřeba získat nová data. Nicméně, pokud hned první podmínka selže a čas se nepovede získat, tak to znamená, že buď se data ještě nikdy neobnovovala nebo nastala jiná neočekávaná chyba. V takovém případě již neověřujeme jestli uběhlo deset minut – nemáme ani jak, když neznáme čas – a rovnou získáváme nová data.

V procesu získávání nových dat nejdříve pošleme žádost o nová data na server. Jakmile získáme zpět odpověď, tak ověříme zda v ní byla nějaká chyba a pokud ano, tak chybu vypíšeme a tím končí celá činnost. Pokud vše proběhlo v pořádku a získali jsme zpět odpověď bez chyby, tak uložíme nová data do lokální databáze společně s časovou značkou. Nakonec ještě přepíšeme data na obrazovce a činnost je u konce.

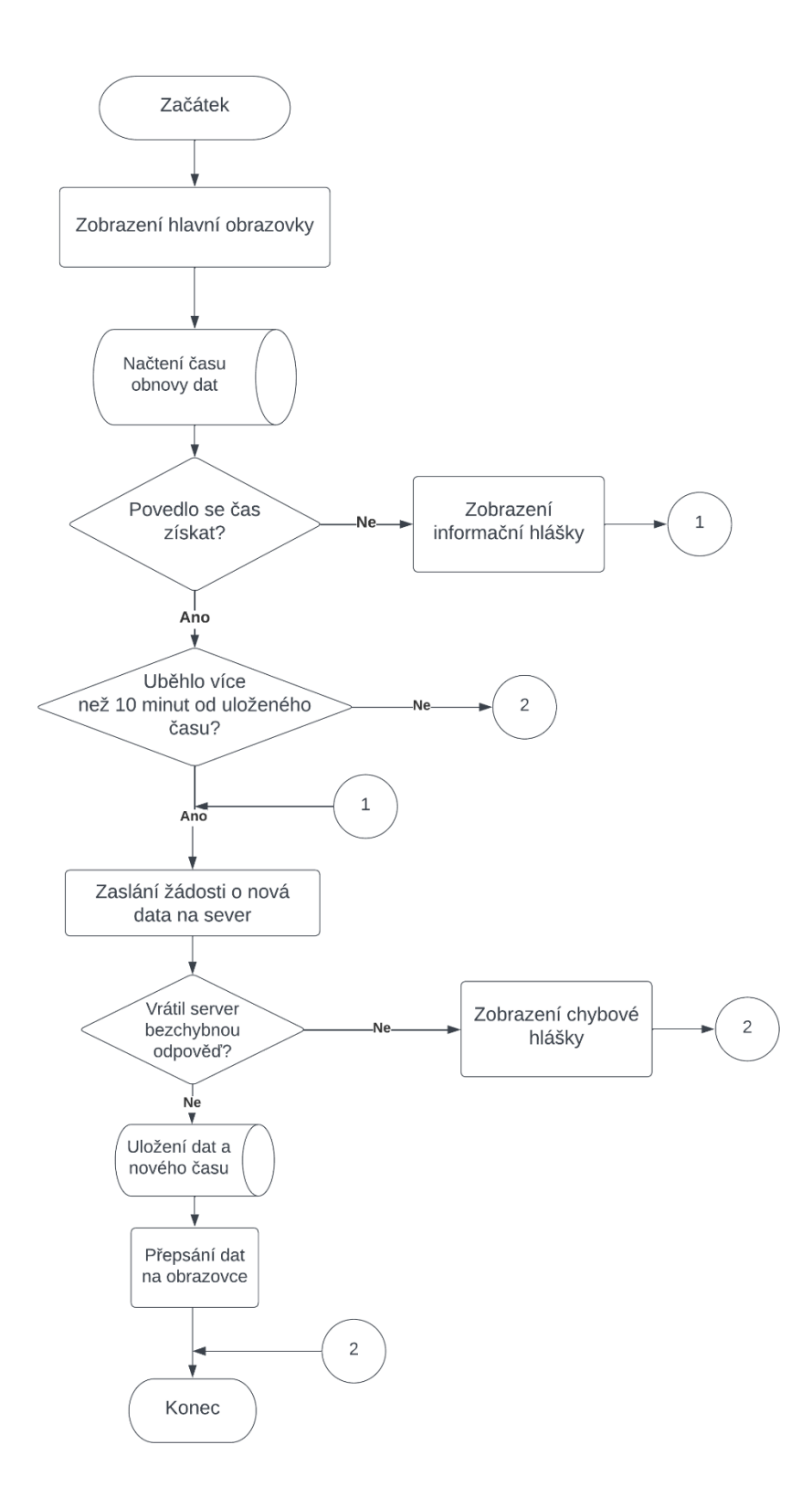

<span id="page-56-0"></span>**Obrázek 25: Vývojový diagram obnovy dat po deseti minutách** (Zdroj: Vlastní zpracování)

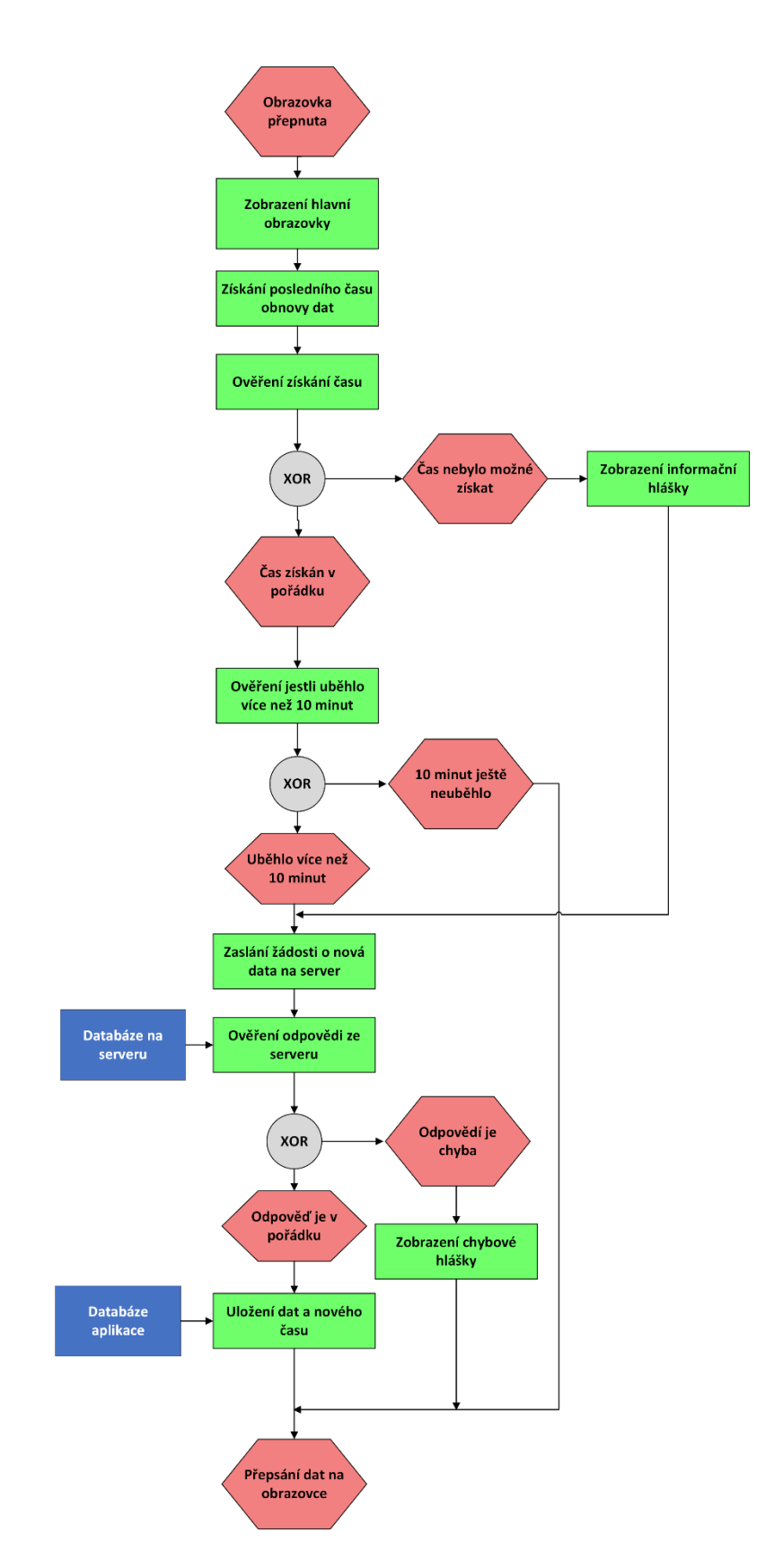

<span id="page-57-0"></span>**Obrázek 26: EPC diagramu obnovení dat po deseti minutách** (Zdroj: Vlastní zpracování)

#### <span id="page-58-0"></span>**3.3.4 Ověřování tokenu při získávání dat ze serveru**

Poslední popisovanou činností je ověřování tokenu při získávání dat. Tato činnost už je více technicky zaměřená, ale vzhledem k tomu, že jsem nic podobného předtím nedělala, tak jsem se rozhodla ji zjednodušeně popsat i v této práci. V této části se nebudu zaměřovat na to, co je to vlastně token nebo proč byla tato funkce v aplikaci potřebná, ale budu pouze popisovat programovou funkcionalitu.

Na začátku této činnosti vytvoříme žádost pro získání potřebných dat (třeba při jejich obnovení, které bylo popsáno v předchozí podkapitole). Po vytvoření žádosti ověříme, zda je doba platnosti (expirace) tokenu větší než 10 minut. Pokud ano, token získáme z lokální databáze, přidáme do žádosti a tu pošleme na server. Pokud ne, tedy token buď propadl nebo propadá někdy v následujících 10 minutách, tak je potřeba zaslat žádost o nový token. Nicméně, pokud by se token nepodařilo získat ani po této žádosti, tak je celá činnost u konce a data nelze získat. V takovém případě by byla zobrazena chybová hláška.

Po úspěšném (získání a) přidání tokenu do žádosti, ji pošleme na server a čekáme na odpověď. Jestliže odpověď je bez chyby, tak můžeme načíst data, tentokrát z databáze serveru a zobrazit je. Pokud by přišla chybná odpověď, tak se opět zobrazí příslušná chybová hláška a činnost je u konce.

Proces ověřování tokenu probíhá při každé žádosti posílané na server, což znamená, že může proběhnout i 10krát za minutu (pokud jsou na jedné obrazovce různá data).

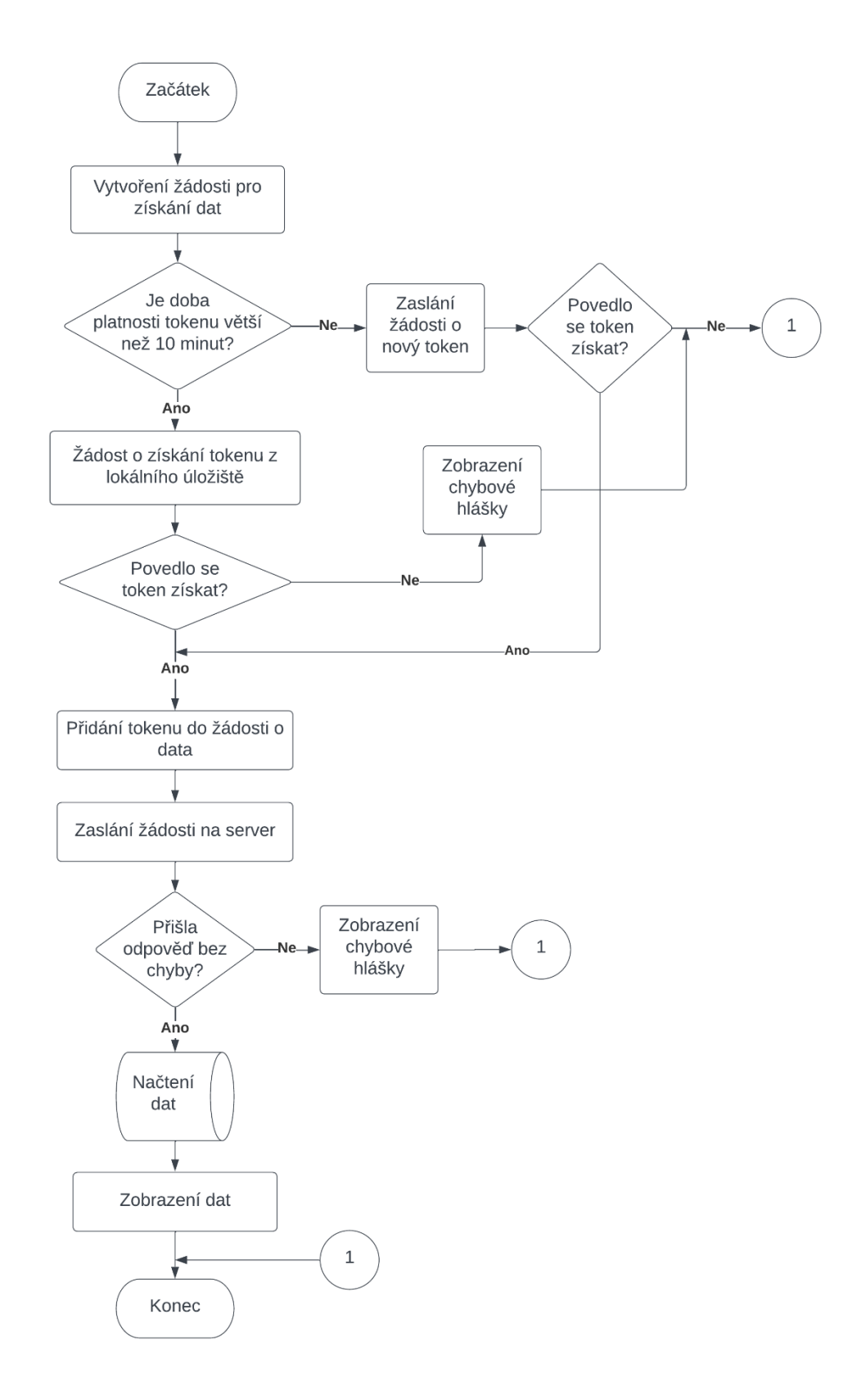

<span id="page-59-0"></span>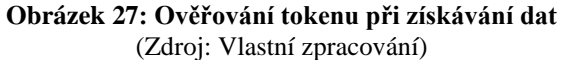

#### <span id="page-60-0"></span>**3.4 Zavedení systému**

Při zavádění aplikace jsem použila nárazovou strategii – tedy nahrazení původního systému novým tzv. "ze dne na den". Vzhledem k tomu, že společnost do této doby vlastně nepoužívala alternativní aplikaci, kdy všechna data se získávala manuálně z databáze, tak jinou strategii nebylo možné použít.

#### <span id="page-60-1"></span>**3.5 Přínos práce**

Aplikace vytvořená v této bakalářské práci pro firmu Eventee s.r.o. bude mít přínos především pro její zaměstnance. V analýzách provedených v kapitole 2, bylo zjištěno, že současným řešení je manuální export údajů z databáze. Nová aplikace by tak měla zaměstnancům ušetřit čas, kdy už není potřeba manuálně provádět export údajů z databáze, čekat na exportovaná data, převádět do vhodných grafů, tabulek nebo jiné požadované formy. Všechny funkce a zobrazení aplikace poskytuje sama na základě dříve požadavků společnosti získaných při analýze. Další velkou výhodou vidím v možném zefektivnění pracovních procesů, kdy s využitím aplikace mají zaměstnanci k neustále k dispozici aktuální data.

#### <span id="page-60-2"></span>**3.6 Ekonomické zhodnocení**

Tato kapitola se věnuje ekonomickému zhodnocení vypracovaného řešení. Ve zhodnocení nejsou brány v úvahu náklady na provoz, které se nedají konkrétně určit.

Hodinová mzda společná pro všechny dílčí části, návrh, vývoj a testovaní, byla stanovená na 320 kč. Prototypování neboli návrh funkcionalit a designu zabral jeden měsíc, když počítáme i nepracovní dny. V převodu na pracovní dny se tak jednalo o přibližně 20 dní. Samotný vývoj aplikace byl původně stanoven na přibližně 50 až 55 pracovních dní, ale nakonec trval delší dobu kvůli nepředpokládaným komplikacím. Mezi ty patřily třeba chyby ve vývojovém prostředí, neexistující dokumentace k použitým knihovnám nebo zrušená podpora některých komponent Celková doba vývoje aplikace tedy trvala 65 dní. Závěrečné testování aplikace proběhlo již jen manuálně, a tak trvalo pouze 10 dní.

V tabulce níže počítám jeden pracovní den jako 7,5 hodin.

#### <span id="page-61-0"></span>**Tabulka 4: Ekonomické zhodnocení**

(Zdroj: Vlastní zpracování)

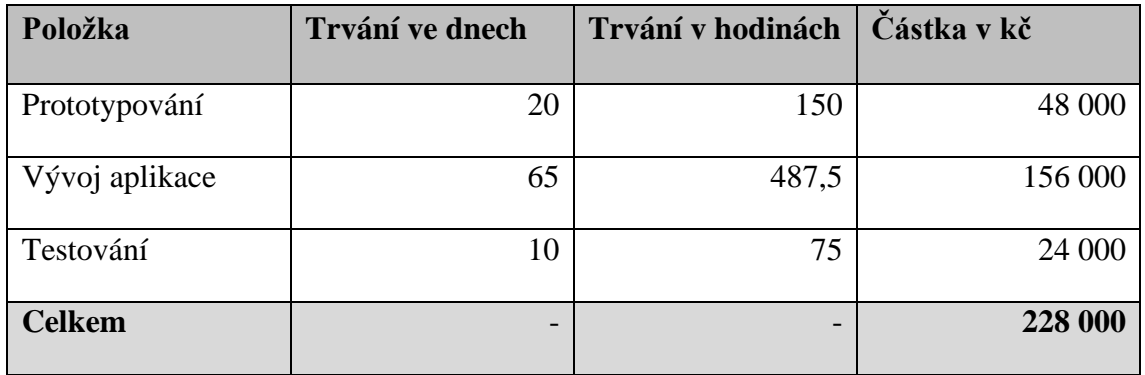

Konečná částka, spočtená na 228 000 korun českých, byla společnosti vystavená ve formě faktury. Částka je tedy pro společnost konečná, o odvody sociálního a zdravotního pojištění se již společnost nestará.

# <span id="page-62-0"></span>**ZÁVĚR**

Cílem této práce bylo navrhnout, vytvořit a implementovat analytickou aplikaci pro společnost Eventee. Aplikace měla za úkol zejména zefektivnit pracovní procesy, kdy již nikdo nemusí čekat na vygenerovaní reportů z databáze, ale může je okamžitě vidět v aplikaci.

První část práce se zabývala analýzou teoretických východisek. Představila tak důležité pojmy, jak z oblasti vývoje, tak návrhu, analýzy a implementace. Mezi tyto pojmy patřila platforma tvOS, vývojové prostředí Xcode, jazyk Swift, datové a funkční modelování včetně příslušných diagramů.

Druhá část práce se věnovala představení společnosti Eventee, její historii a nabízeným službám. Potom bylo představeno současného řešení společnosti, jímž byl manuální export údajů z databáze. Následovně se kapitola věnovala požadavkům na aplikaci a možným alternativám aplikace. Na závěr kapitoly byla také provedena upravená SWOT analýza současného řešení, a to jak slovně, tak i v tabulce.

Poslední částí práci byl samotný návrh aplikace. Ten zahrnoval, jak návrh uživatelského rozhraní, tak databáze a jednotlivých funkcí. Po těchto kapitolách byly představeny i některé konkrétní činnosti aplikace a to přihlášení, obnovení dat a ověření tokenu před získáním informací ze serveru. Závěr vlastního řešení byl věnován ekonomickému zhodnocení a přínosům práce.

Kromě přínosu pro zaměstnance firmy Eventee s.r.o. měla tato práce určitě i přínos osobní. Díky této práci jsem získala celou spoustu nových vědomostí z oblasti návrhu a vývoje aplikací, ale i analýzy. Aplikace se zaměřovala pouze na platformu tvOS, a tak jsem měla příležitost prozkoumat, jak se s touto platformou pracuje, jaké jsou její specifické komponenty a co vše je možné i nemožné. Vzhledem k tomu, že aplikaci jsem i navrhovala, tak jsem se také seznámila s prototypováním v aplikaci Wondershare Mockitt. Často aplikace vytvářím bez jasných návrhů a pak je několikrát předělávám. Takže tato zkušenost, kde jsem navrhovala obrazovku po obrazovce, byla zcela novým zážitkem, který mi ukázal jak je důležité navrhovat systém dopředu. Především, jak moc času ušetřím při následné programové implementaci. Nicméně ani zkušenosti z oblasti analýzy, navrhování databáze nebo sestavování diagramů nemohu opomenout. Díky nim jsem měla možnost vyzkoušet si znalosti, které jsem získala v průběhu studia. Ale také mít dopředu jasnou představu, jak chci navrhnout svoji aplikační databázi a jak budu později s daty pracovat.

# <span id="page-64-0"></span>**SEZNAM POUŽITÝCH ZDROJŮ**

- 1) KAPOUN, Jan. Historie společnosti Apple. *CIO Business World* [online]. 2021 [cit. 2023-02-28]. Dostupné z:<https://www.cio.cz/clanky/historie-firmy-apple-15438/>
- 2) The Founding of Apple Computer, Inc. *Library of Congress* [online]. [cit. 2023-05- 12]. Dostupné z: [https://guides.loc.gov/this-month-in-business-history/april/apple](https://guides.loc.gov/this-month-in-business-history/april/apple-computer-founded)[computer-founded](https://guides.loc.gov/this-month-in-business-history/april/apple-computer-founded)
- 3) Apple vylepšuje svůj rekord, pomohl soud i iPhone 5. *Aktuálně.cz* [online]. [cit. 2023- 2-2]. Dostupné z: <https://zpravy.aktualne.cz/applelogo/r~i:photo:477758/r~i:article:755684/>

4) HIMMER, Matyáš. Swift akademie pro začátečníky: začínáme psát první řádky kódu #2. Český *Mac* [online]. 2020 [cit. 2023-02-28]. Dostupné z:

[https://www.ceskymac.cz/swift-akademie-pro-zacatecniky-zaciname-psat-prvni](https://www.ceskymac.cz/swift-akademie-pro-zacatecniky-zaciname-psat-prvni-radky-kodu-2/)[radky-kodu-2/](https://www.ceskymac.cz/swift-akademie-pro-zacatecniky-zaciname-psat-prvni-radky-kodu-2/)

- 5) Swift. Apple *Developer* [online]. 2023 [cit. 2023-02-28]. Dostupné z: <https://developer.apple.com/swift/>
- 6) DWIVEDI, Harshit. Data Types in Swift Where it All Starts. *Medium* [online]. 2019 [cit. 2023-02-28]. Dostupné z: [https://medium.com/coding-blocks/data-types-in](https://medium.com/coding-blocks/data-types-in-swift-where-it-all-starts-c1311fa93368)[swift-where-it-all-starts-c1311fa93368](https://medium.com/coding-blocks/data-types-in-swift-where-it-all-starts-c1311fa93368)
- 7) FILIP, Jiří. Apple TV: Co to je a proč ji chtít. *Zboží.cz* [online]. 2021 [cit. 2023-02- 28]. Dostupné z: [https://www.zbozi.cz/magazin/c/apple-tv](https://www.zbozi.cz/magazin/c/apple-tv-informace/?_st=MTY3NzYxMDc5Njg4OQ%3D%3D)[informace/?\\_st=MTY3NzYxMDc5Njg4OQ%3D%3D](https://www.zbozi.cz/magazin/c/apple-tv-informace/?_st=MTY3NzYxMDc5Njg4OQ%3D%3D)
- 8) LUTKEVICH, Ben. TvOS definition. *TechTarget* [online]. 2022 [cit. 2023-02-28]. Dostupné z:<https://www.techtarget.com/searchmobilecomputing/definition/tvOS>
- 9) Definition integrated development environment (IDE). *TechTarget* [online]. [cit. 2023-04-30]. Dostupné z: [https://www.techtarget.com/searchsoftwarequality/definition/integrated](https://www.techtarget.com/searchsoftwarequality/definition/integrated-development-environment)[development-environment](https://www.techtarget.com/searchsoftwarequality/definition/integrated-development-environment)
- 10) EKREN, Esat Kemal. What Is Xcode and How to Use It?. *Netguru* [online]. 2022 [cit. 2023-02-28]. Dostupné z: [https://www.netguru.com/blog/what-is-xcode-and-how-to](https://www.netguru.com/blog/what-is-xcode-and-how-to-use-it)[use-it](https://www.netguru.com/blog/what-is-xcode-and-how-to-use-it)
- 11) HINDI, Daniel. What is an iOS App Simulator and How Does it Work?. *Buildfire* [online]. 2023 [cit. 2023-02-28]. Dostupné z: <https://buildfire.com/ios-app-simulator-and-how-it-works/>
- 12) SHARMA, Krupanshu. MVVM in iOS A Quick Walkthrough. *Clarion Technologies* [online]. 2023 [cit. 2023-02-28]. Dostupné z: <https://www.clariontech.com/blog/mvvm-in-ios-a-quick-walkthrough>
- 13)JAFFEE, Andrew. Introduction to MVVM: Refactoring a MVC App Using the MVVM Design Pattern. *Appcoda* [online]. 2018 [cit. 2023-02-28]. Dostupné z: <https://www.appcoda.com/mvvm-vs-mvc/>
- 14) HUDSON, Paul. What is a storyboard?. *Hacking with Swift* [online]. 2019 [cit. 2023- 02-28]. Dostupné z: [https://www.hackingwithswift.com/example](https://www.hackingwithswift.com/example-code/language/what-is-a-storyboard)[code/language/what-is-a-storyboard](https://www.hackingwithswift.com/example-code/language/what-is-a-storyboard)
- 15) HELPPI, Ville-Veikko. Using Xcode Storyboard for UI Building and Testing. *Smartbear* [online]. 2017 [cit. 2023-02-28]. Dostupné z: <https://smartbear.com/blog/using-xcode-storyboard-for-ui-building-and-testing/>
- 16) LEŠKA, Šimon. Co je to UX a UI design?. *BlueGhost* [online]. 2020 [cit. 2023-04- 30]. Dostupné z:<https://www.blueghost.cz/clanek/co-je-to-ux-a-ui-design/>
- 17) If you're a designer, here's why you need to try out Wondershare Mockitt. *Pocket*-*lint* [online]. 2021 [cit. 2023-04-30]. Dostupné z: [https://www.pocket](https://www.pocket-lint.com/apps/news/157510-if-you-are-a-designer-here-s-why-you-need-to-try-out-wondershare-mockitt/)[lint.com/apps/news/157510-if-you-are-a-designer-here-s-why-you-need-to-try-out](https://www.pocket-lint.com/apps/news/157510-if-you-are-a-designer-here-s-why-you-need-to-try-out-wondershare-mockitt/)[wondershare-mockitt/](https://www.pocket-lint.com/apps/news/157510-if-you-are-a-designer-here-s-why-you-need-to-try-out-wondershare-mockitt/)
- 18)Co je to wireframe, prototyp a mockup?. *Simonjun* [online]. [cit. 2023-04-30]. Dostupné z:<https://www.simonjun.cz/blog/co-je-to-wireframe-prototyp-mockup>
- 19) STŘELEC, Michal. Co je to API?. *Michal Střelec* [online]. 2023 [cit. 2023-02-28]. Dostupné z:<https://www.strelec.pro/napsal/co-je-to-api>
- 20) MALÝ, Martin. REST: architektura pro webové API. *Zdroják* [online]. 2009 [cit. 2023-04-30]. Dostupné z:<https://zdrojak.cz/clanky/rest-architektura-pro-webove-api/>
- 21) SWOT analýza. *Management Mania* [online]. 2016 [cit. 2023-02-28]. Dostupné z: <https://managementmania.com/cs/swot-analyza>
- 22) KOCH, Miloš a Beunard NEUWIRTH. *Datové a funkční modelování*. Brno: CERM, 2006. ISBN 978-80-214-4125-5.
- 23) Definition Entity Relationship Diagram (ERD). *TechTarget* [online]. [cit. 2023-04- 30]. Dostupné z: [https://www.techtarget.com/searchdatamanagement/definition/entity-relationship](https://www.techtarget.com/searchdatamanagement/definition/entity-relationship-diagram-ERD)[diagram-ERD](https://www.techtarget.com/searchdatamanagement/definition/entity-relationship-diagram-ERD)
- 24)ČÁPKA, David. Lekce 2 UML Use Case Diagram. *IT Network* [online]. [cit. 2023- 04-30]. Dostupné z:<https://www.itnetwork.cz/navrh/uml/uml-use-case-diagram>
- 25) Vývojové diagramy. *Matematická biologie* [online]. [cit. 2023-05-01]. Dostupné z: [https://portal.matematickabiologie.cz/index.php?pg=zaklady-informatiky-pro](https://portal.matematickabiologie.cz/index.php?pg=zaklady-informatiky-pro-biology--algoritmizace-a-programovani--navrh-algoritmu-i--vyvojove-diagramy)[biology--algoritmizace-a-programovani--navrh-algoritmu-i--vyvojove-diagramy](https://portal.matematickabiologie.cz/index.php?pg=zaklady-informatiky-pro-biology--algoritmizace-a-programovani--navrh-algoritmu-i--vyvojove-diagramy)
- 26) Event-driven process chain (EPC). *ARIS Community* [online]. 2023 [cit. 2023-05-08]. Dostupné z:<https://ariscommunity.com/event-driven-process-chain>
- 27) KOCH, Miloš, Jan DOVRTĚL, Tomáš HRŮZA a Hana NENIČKOVÁ. *Management informačních systémů*. Brno: CERM, 2010. ISBN 978-80-214-4157-6.
- 28) Seznamte se s lidmi, kteří stojí za Eventee. *Eventee* [online]. [cit. 2023-01-31]. Dostupné z:<https://eventee.co/cs/about>
- 29) Event App Features for Enhancing the Attendee Experience. *Eventee* [online]. 2023 [cit. 2023-05-12]. Dostupné z:<https://eventee.co/en/features/>
- 30) Numerics. *Sourceforge* [online]. [cit. 2023-05-01]. Dostupné z: <https://sourceforge.net/software/product/Numerics/>
- 31) Numerics Home. *Numerics* [online]. [cit. 2023-05-01]. Dostupné z: <https://cynapse.com/numerics/>
- 32)Business dashboards for tracking data from all the different tools you're using. *Databox* [online]. [cit. 2023-05-01]. Dostupné z: <https://databox.com/product/databoards>
- 33) Track & improve your performance at an affordable price. *Databox* [online]. [cit. 2023-05-01]. Dostupné z:<https://databox.com/pricing>
- 34) What is Klipfolio?. *Klipfolio Help Center* [online]. [cit. 2023-05-01]. Dostupné z: <https://support.klipfolio.com/hc/en-us/articles/225162928-What-is-Klipfolio->
- 35) Dashboards and reports. *Klipfolio* [online]. [cit. 2023-04-30]. Dostupné z: <https://www.klipfolio.com/features/dashboards-reports>
- 36)Rock-solid metrics without the price tag of traditional BI. *Klipfolio* [online]. [cit. 2023- 05-01]. Dostupné z:<https://www.klipfolio.com/pricing>

37) Eventee s.r.o., Brno IČO 29307236 - Obchodní rejstřík firem. *Rejstřík firem* [online]. [cit. 2023-05-14]. Dostupné z:<https://rejstrik-firem.kurzy.cz/29307236/eventee-sro/>

# <span id="page-68-0"></span>**SEZNAM POUŽITÝCH OBRÁZKŮ**

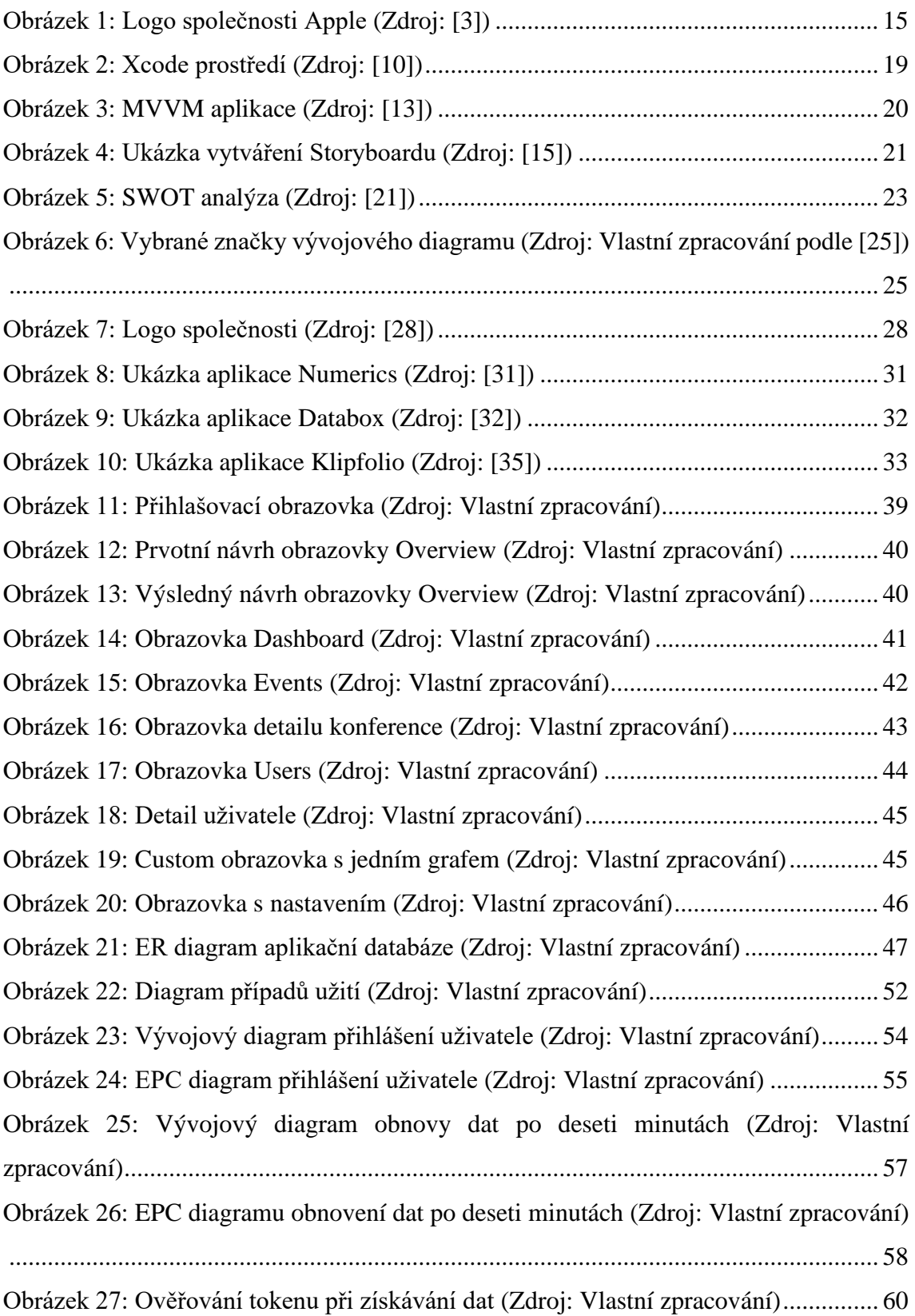

# <span id="page-69-0"></span>**SEZNAM POUŽITÝCH TABULEK**

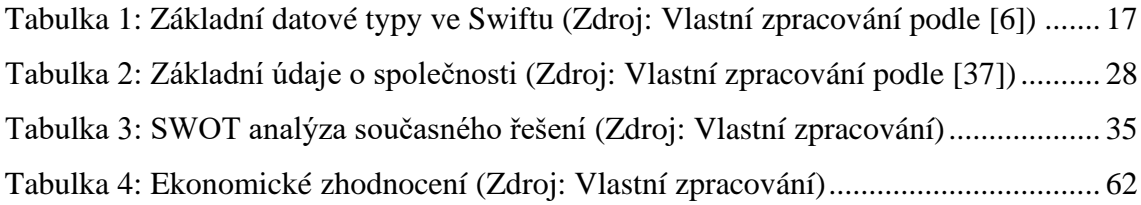